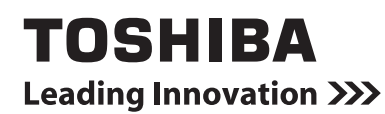

## *ENERGY MONITORING RELAY INTERFACE* **Installation Manual**

**Model name:**

**BMS-IFWH5E**

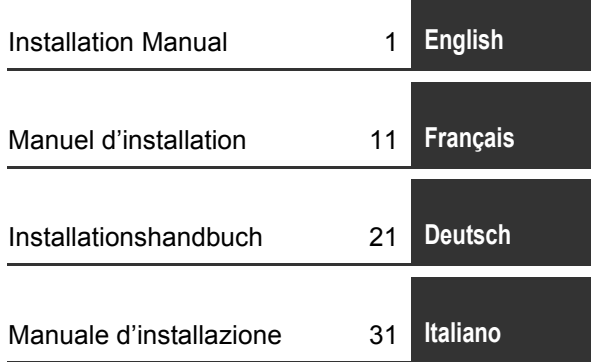

- Thank you very much for purchasing this TOSHIBA Energy Monitoring Relay Interface.
- Please read this manual carefully beforehand for proper installation of the relay interface.

## **Contents**

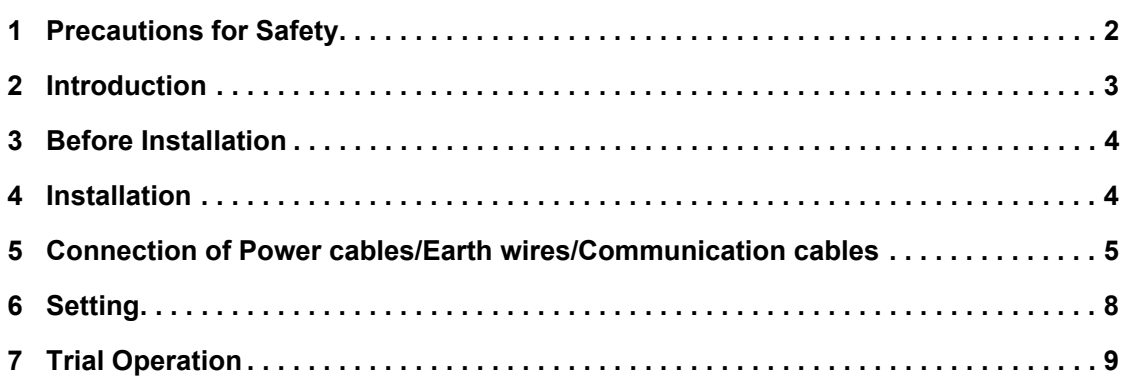

## <span id="page-2-0"></span>*1* **Precautions for Safety**

- Read these "Precautions for Safety" carefully before installation.
- The precautions described below include important items regarding safety. Observe them without fail. Understand the following details (indications and symbols) before reading the body text, and follow the instructions.
- After the installation work has been completed, perform a trial operation to check for any problems. Explain how to use and maintain the unit to the customer.
- Ask customer to keep this Manual at accessible place for future reference.

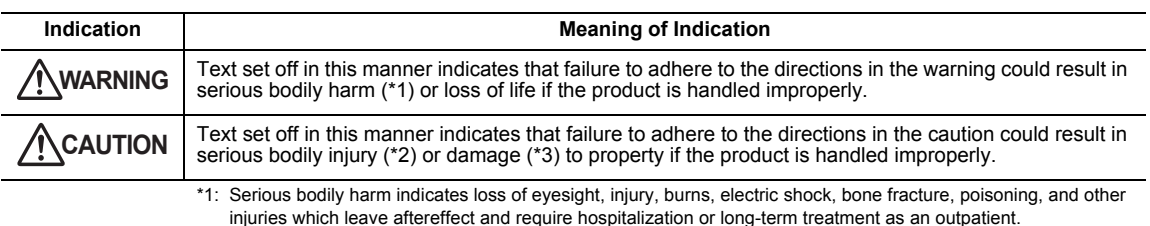

\*2: Bodily injury indicates injury, burns, electric shock, and other injuries which do not require hospitalization or longterm treatment as an outpatient.

<sup>\*3:</sup> Damage to property indicates damage extending to buildings, household effects, domestic livestock, and pets.

| <b>Symbols</b> | <b>Meaning of Symbols</b>                                                                                                    |
|----------------|----------------------------------------------------------------------------------------------------|
|                | "\" Indicates prohibited items.<br>The actual contents of the prohibition are indicated by a picture or text placed inside or next to the graphic<br>symbol.                     |
| U              | " <sup>O</sup> " Indicates compulsory (mandatory) items.<br>The actual contents of the obligation indicated by a picture or text placed inside or next to the graphic<br>symbol. |

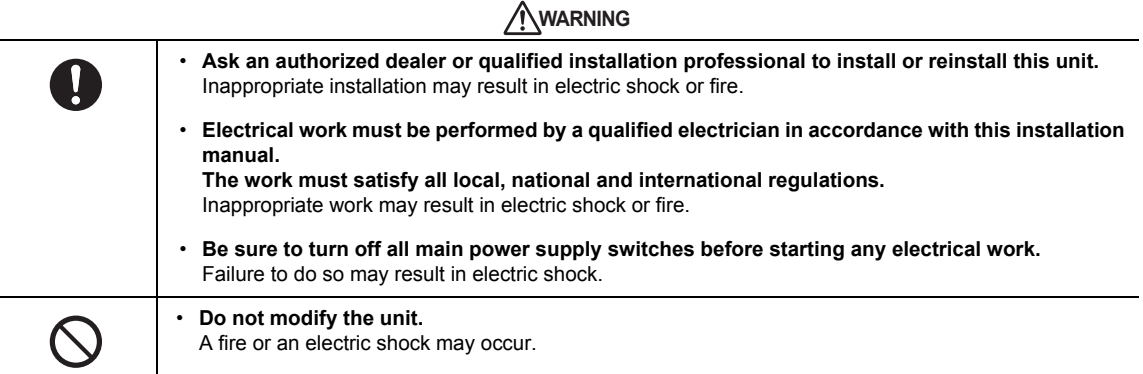

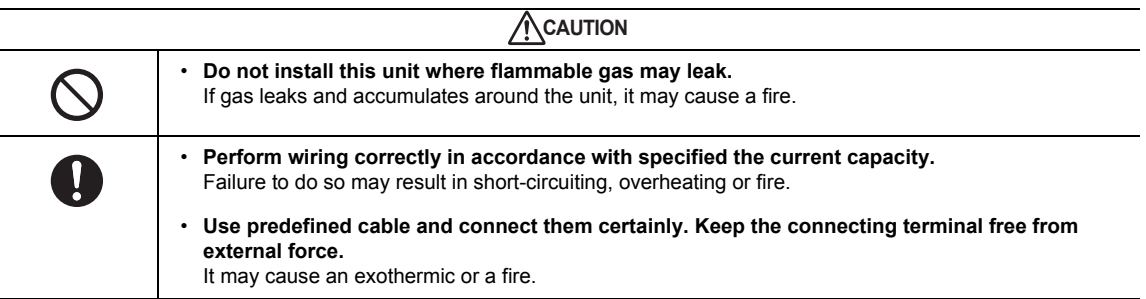

*EN*

# <span id="page-3-0"></span>*2* **Introduction**

## **Applications/Functions/Specifications**

#### **Applications**

• The Energy Monitoring Relay Interface is used to measure and distribute the power of the air conditioner.

#### **Functions**

• The interface calculates output power pulses with connected power meters, and then sends the calculation result to the Touch Screen Controller or other central controller.

#### **Specifications**

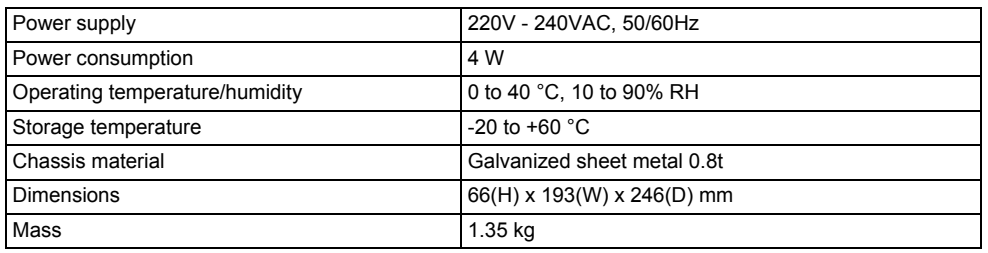

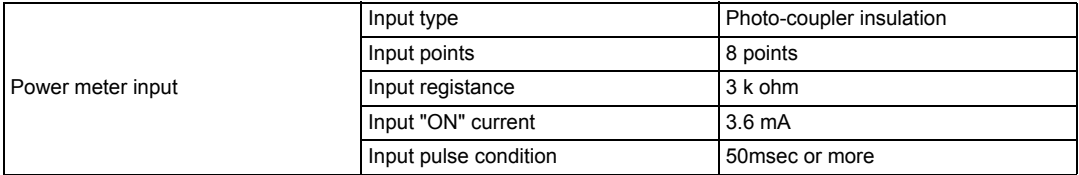

## **External View**

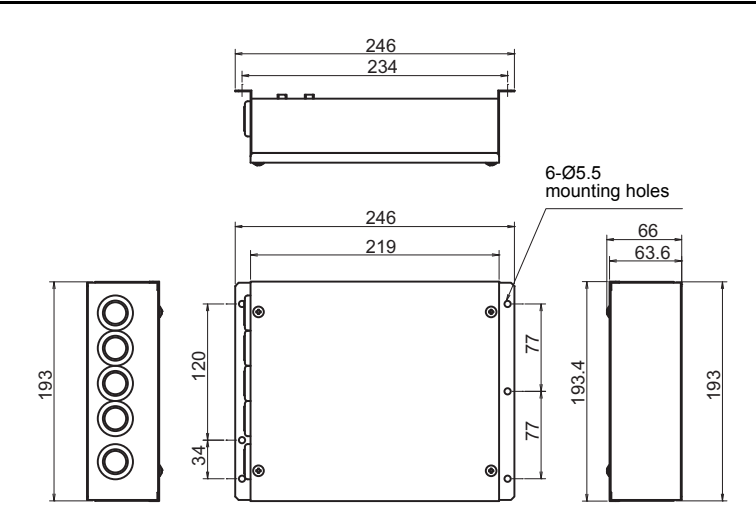

# <span id="page-4-0"></span>*3* **Before Installation**

Check the following package contents.

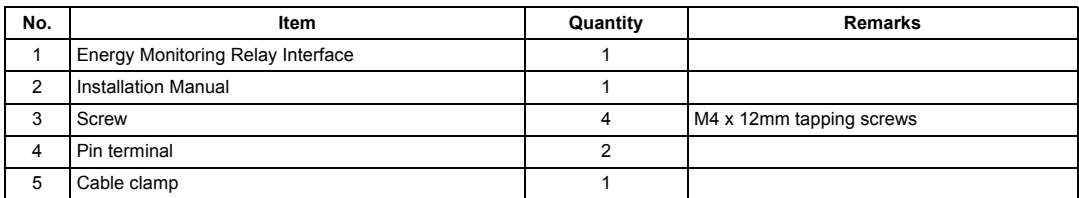

Use the following wiring materials to connect the signal lines and power lines. (Procured on site)

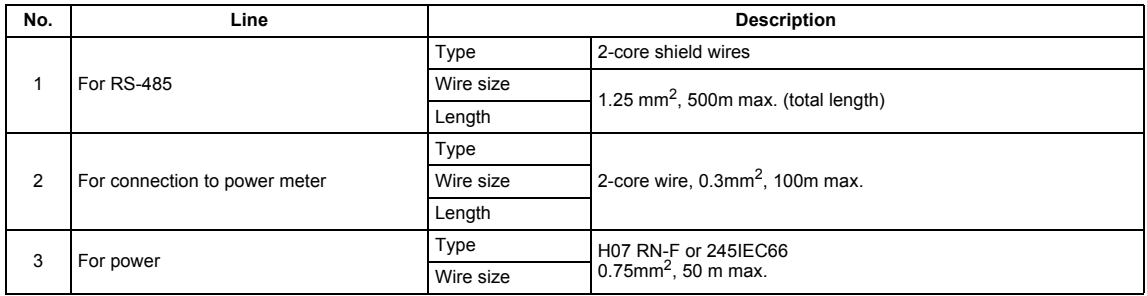

## <span id="page-4-1"></span>*4* **Installation**

### **Energy Monitoring Relay Interface Installation Method and Orientation**

There are five installation methods for this relay interface as shown below: surface mount and wall mounts. Use the attached screws.

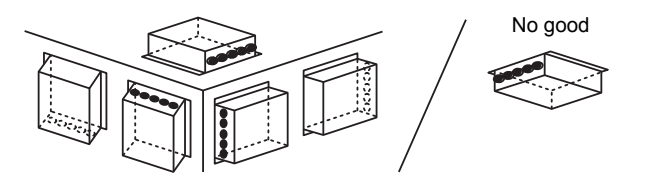

#### **REQUIREMENT**

**Do not install the unit in any of the following places.**

- Humid or wet place
- Dusty place
- Place exposed to direct sunlight
- Place where there is a TV set or radio within one meter
- Place exposed to rain (outdoors, under eaves, etc.)

### **Installation Space and Maintenance Space**

A side space for connecting through cable inlets and an upper space for maintenance must be reserved before installation.

The other sides can be adjacent to surrounding objects.

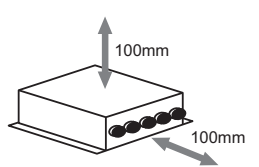

*4-EN*

## <span id="page-5-0"></span>*5* **Connection of Power cables/Earth wires/ Communication cables**

### $\triangle$ CAUTION

The RS-485 communication cable has polarity. Connect A to A, and B to B. If connected with incorrect polarity, the unit will not work.

### **Power cables/Earth wires/Communication cables**

Connect power cables, earth wires, and communication cables to the specified terminals on the terminal block.

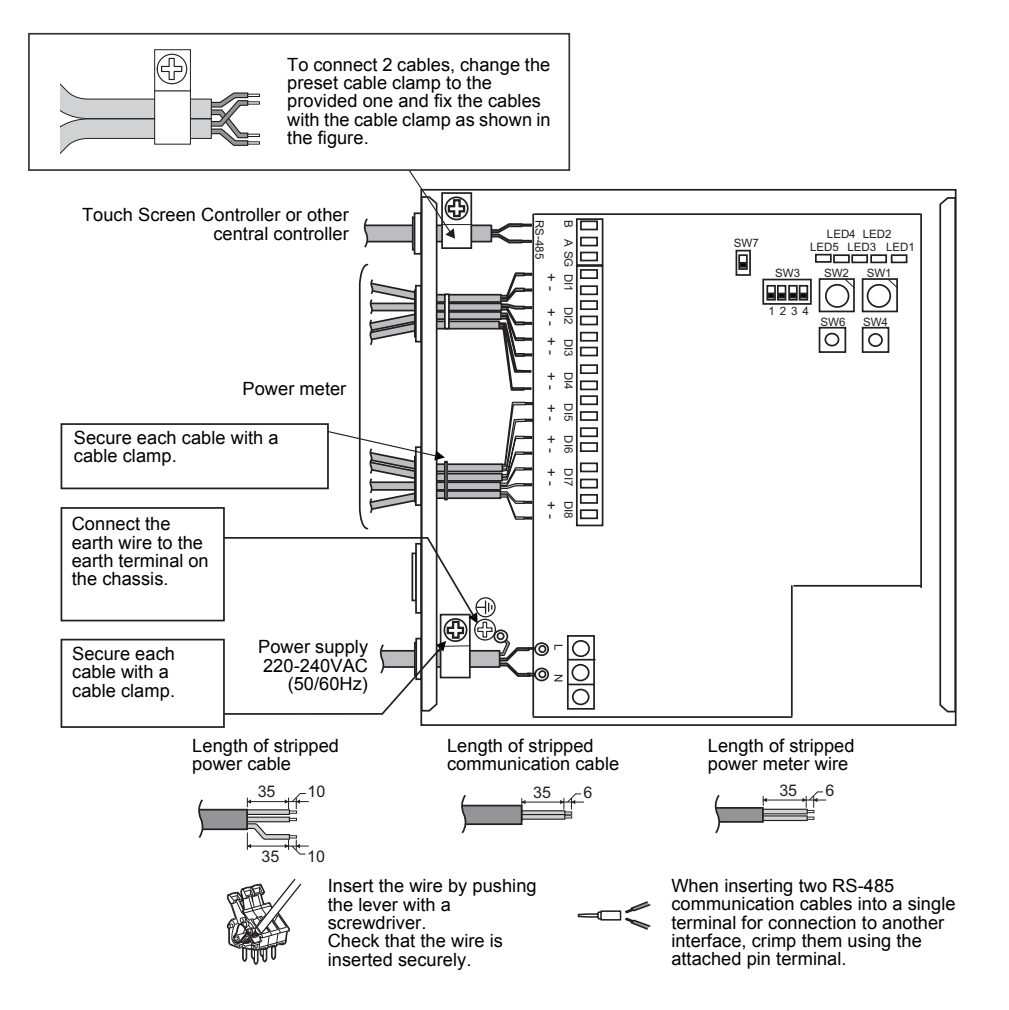

#### **REQUIREMENT**

#### **Disconnect the appliance from the main power supply.**

This appliance must be connected to the main power supply by a circuit breaker or switch with a contact separation of at least 3mm.

**Fasten the screws to the terminal with torque of 0.5Nm.**

### **Wiring Connection**

The following describes a connection example of Energy Monitoring Relay Interface.

#### **Shield earthing**

• The RS-485 communication cable must be earthed on Relay Interface or central controller. It does not have to be earthed on Energy Monitoring Relay Interface. The shielded wire must be crimped with closed end connector. The shielded wire end must be insulated and left open.

#### **Connection of power meters**

- Use a power meter with a pulse generator. Connect the non-voltage contact output of the power meter to the Energy Monitoring Relay Interface. An external input circuit is shown below. Input signal is electrically isolated by photo-coupler.
- (1) Example of contact input connection

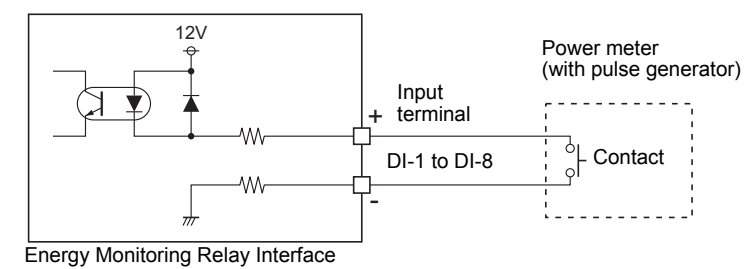

(2) Example of contact input connection

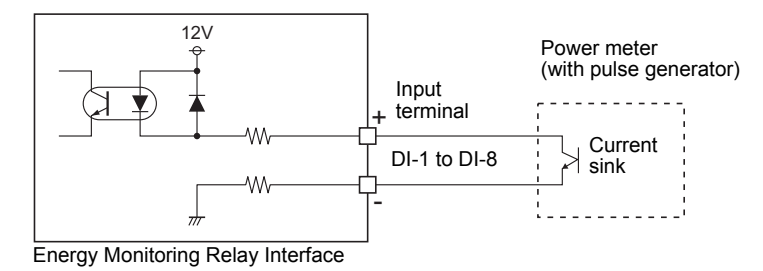

### **CAUTION**

• Output sink current has polarity. When they are connected to inappropriate input terminal, the unit may not operate properly.

### **Connection diagram**

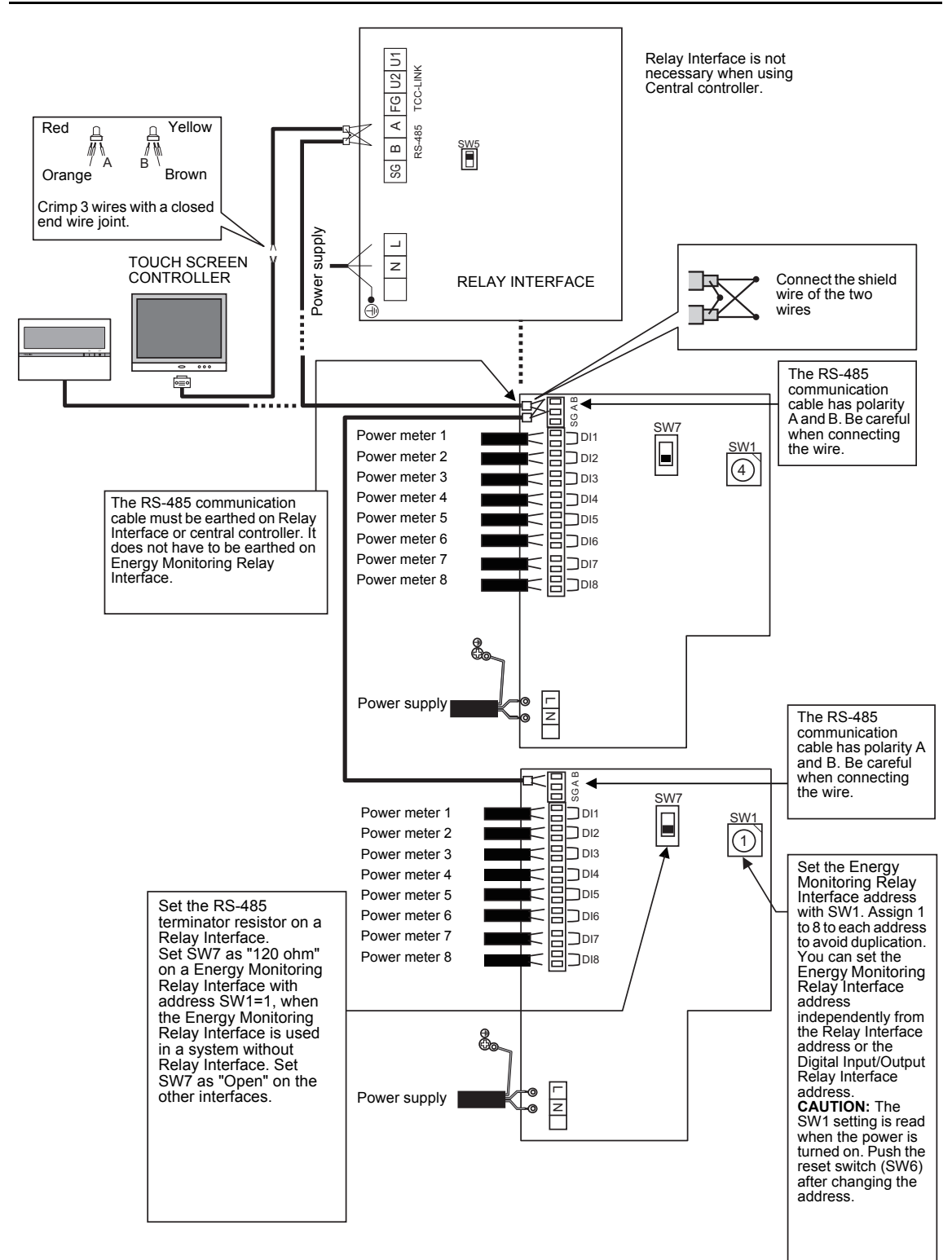

# <span id="page-8-0"></span>*6* **Setting**

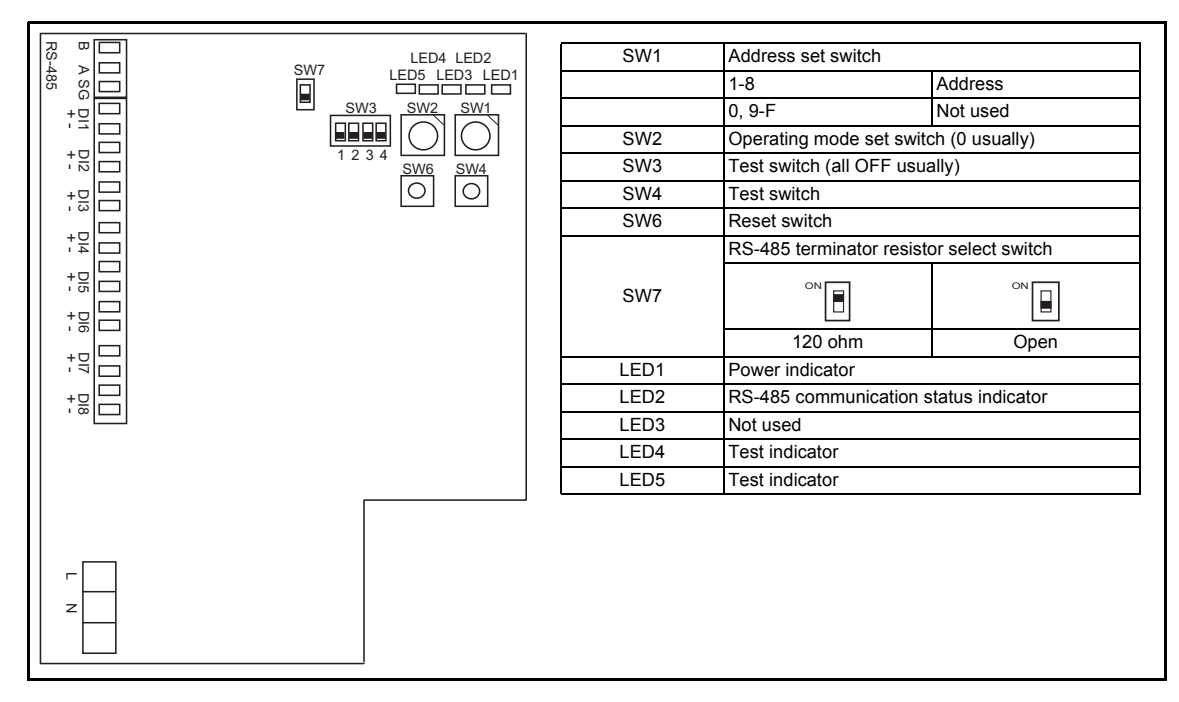

The following settings are necessary to use Energy Monitoring Relay Interfaces.

• SW1 Address set switch

When two or more Energy Monitoring Relay Interfaces are used, set a different address for each unit to avoid address duplication.

Assign addresses in an ascending order.

## $\Lambda$  CAUTION

• **When the SW1 setting has been changed, push reset switch SW6. The new address setting is read.**

• **You can set the Energy Monitoring Relay Interface address independently from the Relay Interface address or the Digital Input/Output Relay Interface address.**

- 
- 
- SW4 Test switch
- SW6 Reset switch

• SW2 Operation mode set switch These switches are not used during normal operation.<br>• SW3 Test switch Set zero (0) or "all OFF".

- When performing an address setting with SW1, push this reset switch after the address setting to read the set value.
- SW7 RS-485 terminator resistor select switch
	- Set an RS-485 terminator resistor on a Relay Interface, when an Energy Monitoring Relay Interface is used with the Relay Interface in the same system. Set SW7 as "Open" on the Energy Monitoring Relay Interface.
	- Set SW7 as "120 ohm" on an Energy Monitoring Relay Interface with address SW1=1, when the Energy Monitoring Relay Interface is used in a system without Relay Interface. Set SW7 as "Open" on the other interfaces.
	- When a Digital Input/Output Relay Interface is used with these interfaces in the same system, terminator resistor setting on the Digital Input/Output Relay Interface is not necessary.

# <span id="page-9-0"></span>*7* **Trial Operation**

## ■ Before starting trial operation

Turn on the power of the Energy Monitoring Relay Interface after all wire connections and settings are completed. Turn on power of the air conditioning control system.

## **Trial operation**

#### **Confirming external input connection**

• In the test mode, when the external inputs connected to the input terminals DI-1 to DI-8 are ON, the respective LEDs will goes on so you can confirm the connection.

#### ▼ **Confirming procedure:**

Set the operation mode switch SW2 to "3", and push the reset switch SW6 to enter the test mode. Unless SW4 is pushed, the respective input status of DI-1 to DI-4 is indicated by LED2 to LED5. When SW4 is pushed, the respective input status of DI-5 to DI-8 is indicated by LED2 to LED5. (\*) To return to the normal operation, reset SW2 to "zero (0)" and push SW6.

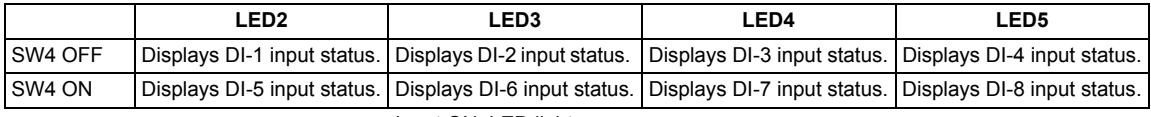

Input ON: LED lights Input OFF: LED turns off

#### **Checking the RS-485 communication status**

Use LED2 for checking the RS-485 communication status. When RS-485 communication with Touch Screen Controller or other central controller is normal, LED2 will blink.

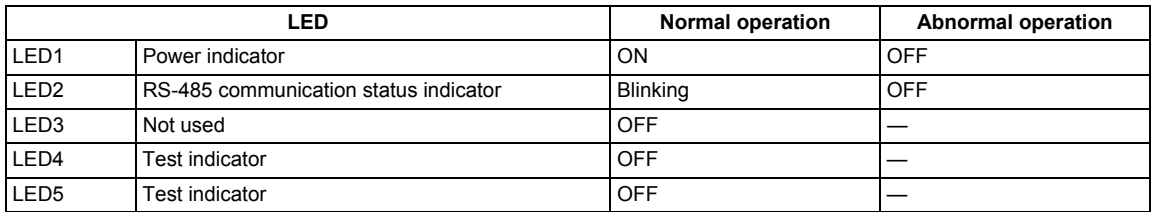

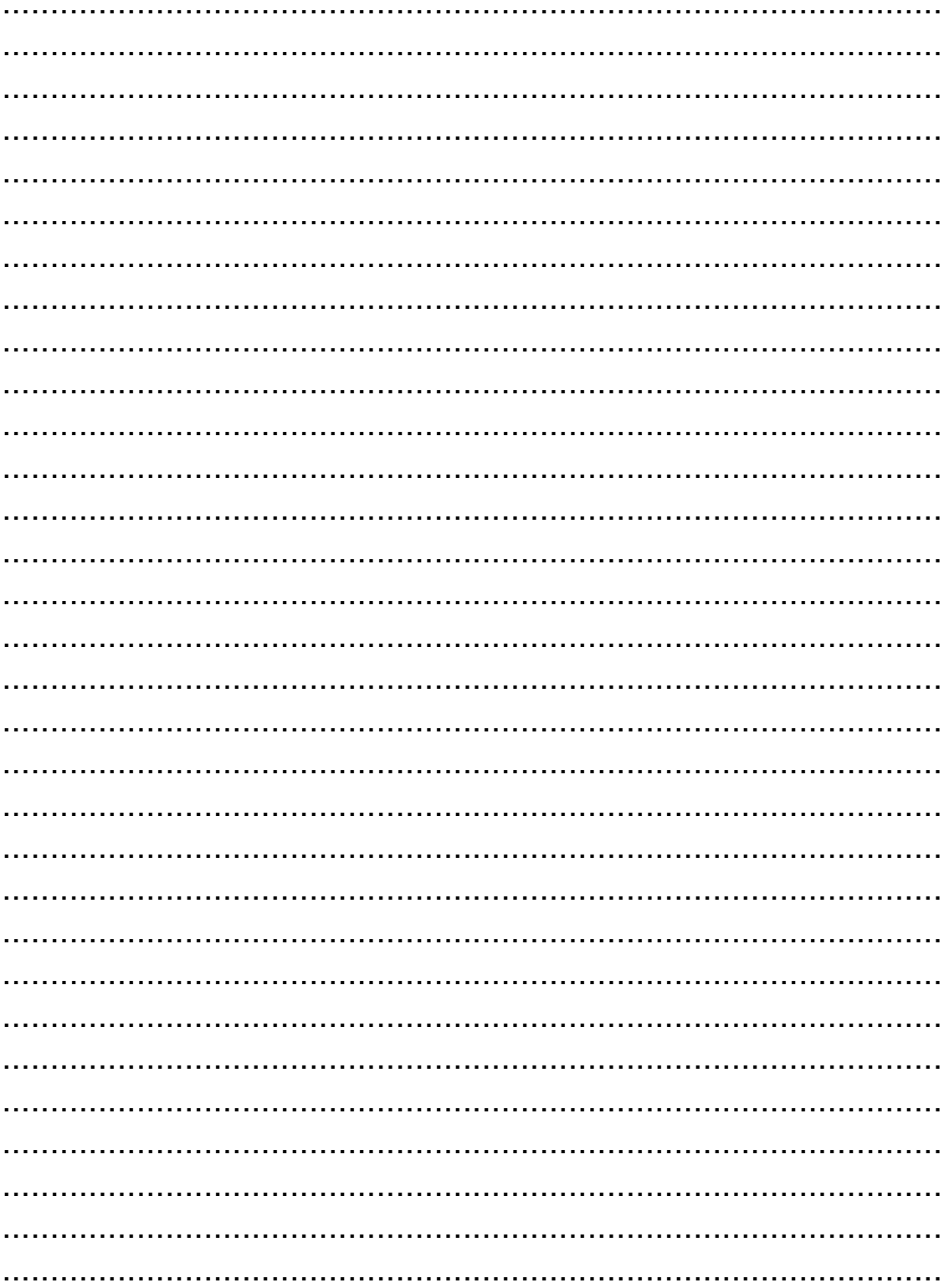

- Merci d'avoir acheté cette interface relais de supervision d'énergie TOSHIBA.
- Avant de procéder à l'installation, veuillez lire attentivement ce manuel pour être en mesure d'effectuer un montage convenable de la interface relais.

## **Table des matières**

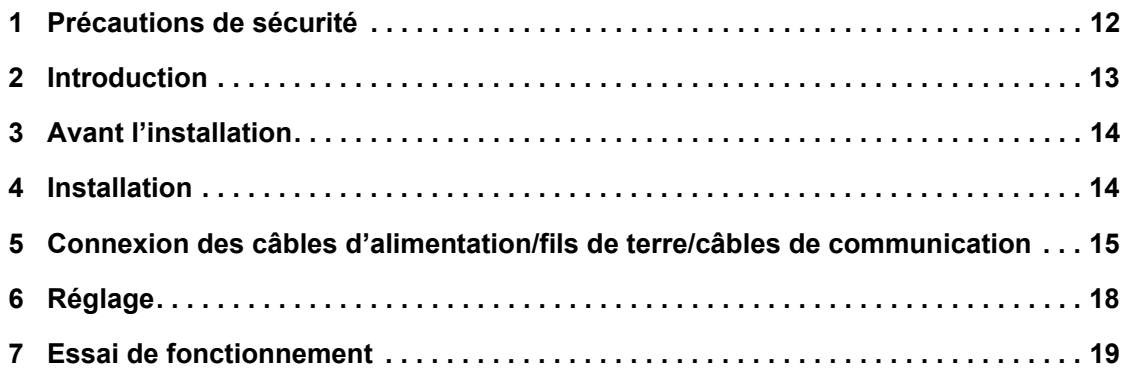

## <span id="page-12-0"></span>*1* **Précautions de sécurité**

- Lisez attentivement la section « Précautions relatives à la sécurité » avant l'installation.
- Les précautions décrites ci-dessous incluent d'importants points relatifs à la sécurité. Respectez-les sans faute.
- Veillez à comprendre les renseignements suivants (indications et symboles) avant de lire le texte et suivez les instructions.
- Une fois l'installation terminée, procédez à un essai de fonctionnement pour vous assurer que tout fonctionne normalement. Expliquez au client comment utiliser l'unité et effectuer son entretien.
- Demandez au client de ranger ce mode d'emploi dans un endroit afin qu'il soit accessible pour pouvoir vous y référer plus tard.

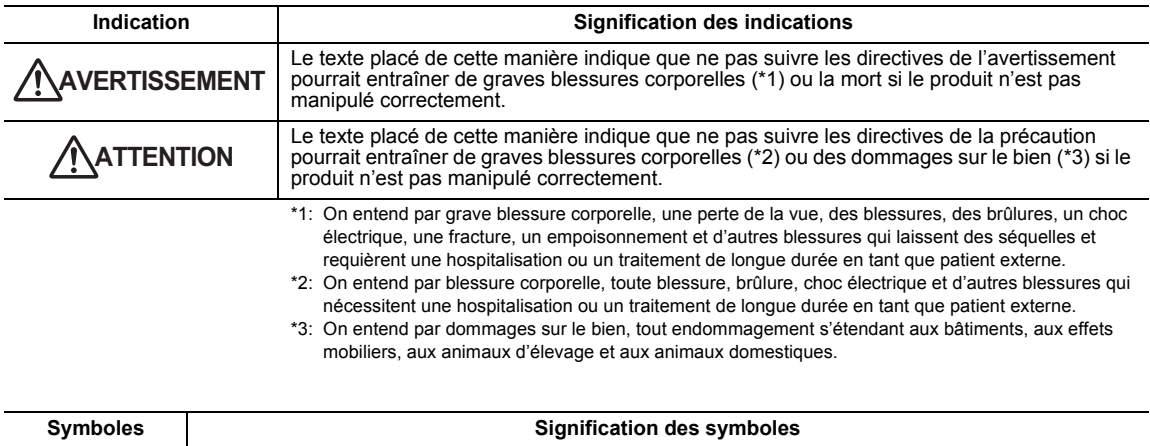

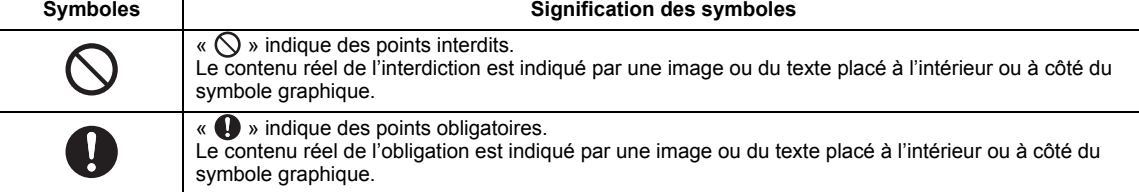

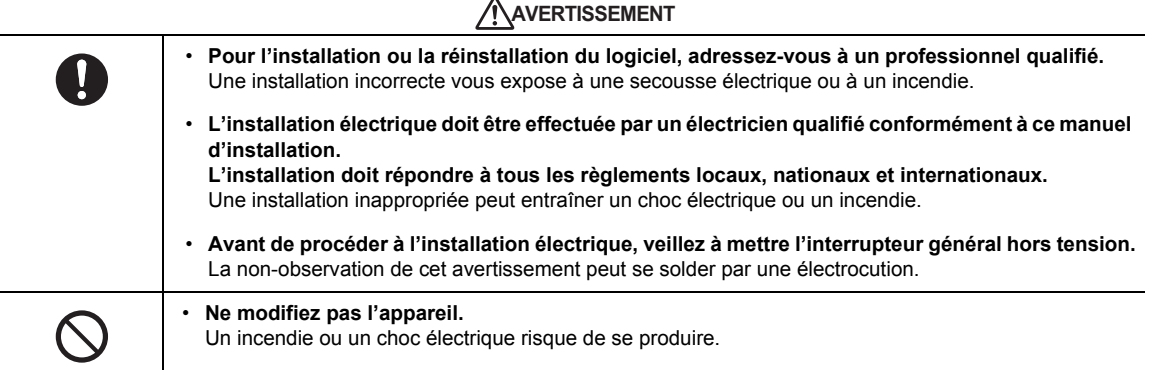

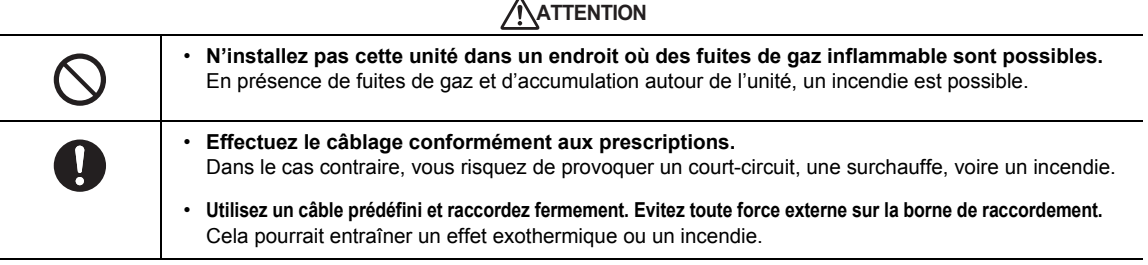

*FR*

# <span id="page-13-0"></span>*2* **Introduction**

## **Applications/Fonctions/Spécifications**

#### **Applications**

• L'interface relais de supervision d'énergie permet de mesurer et de répartir la puissance du climatiseur.

#### **Fonctions**

• L'interface calcule les impulsions électriques de sortie à l'aide d'appareils de mesure de la puissance, et envoie le résultat du calcul au contrôleur écran tactile ou autre contrôleur central.

#### **Spécifications**

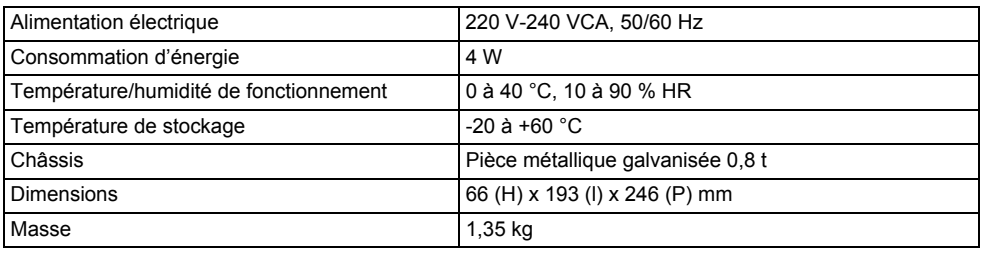

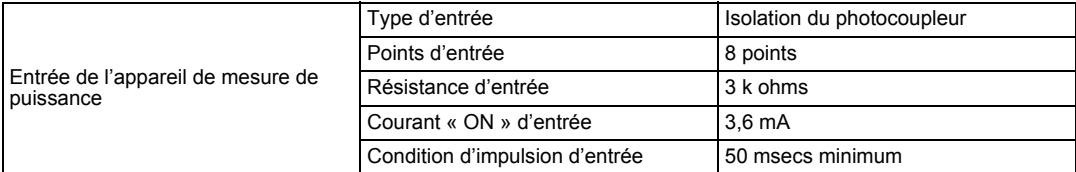

## **Vue extérieure**

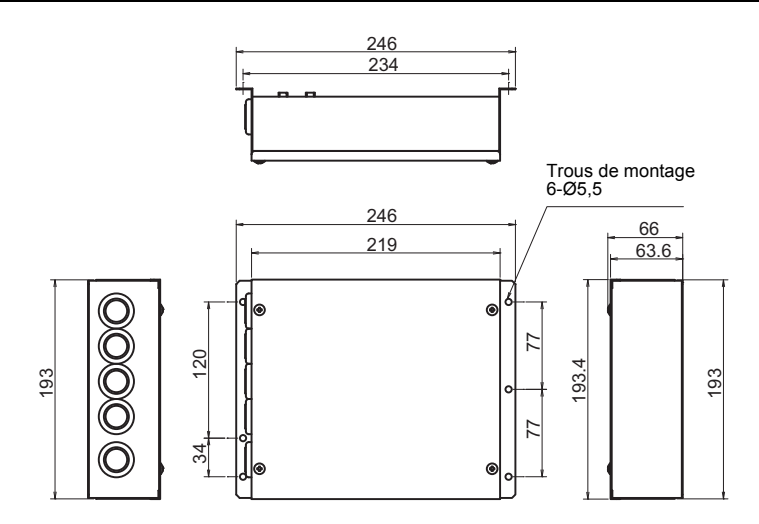

# <span id="page-14-0"></span>*3* **Avant l'installation**

Vérifiez la fourniture comme suit.

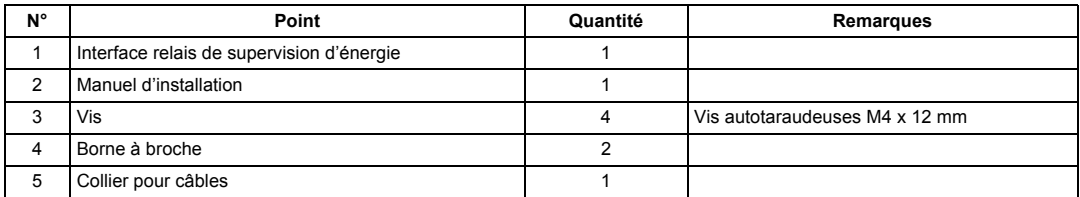

Utilisez les moyens de câblage suivants pour relier les lignes de signaux et les lignes d'alimentation. (Acquisition sur place)

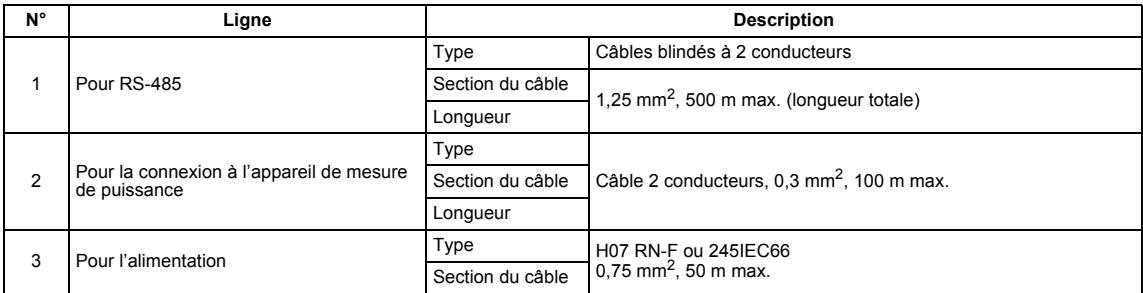

## <span id="page-14-1"></span>*4* **Installation**

#### **Méthode d'installation et disposition de l'interface relais de supervision d'énergie**

Cinq méthodes d'installation sont disponibles pour cette interface relais, comme indiqué ci-dessous : pose en surface et poses sur un mur. Utilisez les vis fournies.

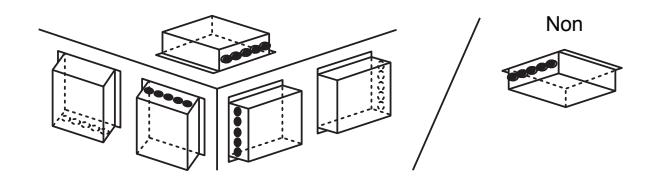

#### **EXIGENCE**

**N'installez pas l'unité dans un des emplacements suivants.**

- Humide ou moite
- Poussiéreux
- Exposé à la lumière directe du soleil
- À moins d'un mètre d'un téléviseur ou d'une radio
- Exposé à la pluie (extérieur, en rive de toit, etc.)

### **Espace requis pour l'installation et l'entretien**

Avant l'installation, vous devez allouer un espace latéral pour le branchement à travers les câbles d'entrée et un espace supérieur pour la maintenance. Les autres côtés peuvent être adjacents aux objets avoisinants.

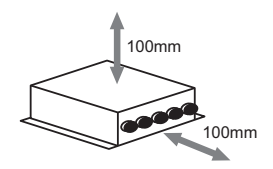

**– 14 –**

## <span id="page-15-0"></span>*5* **Connexion des câbles d'alimentation/fils de terre/câbles de communication**

## **ATTENTION**

Le câble de communication RS-485 est polarisé. Branchez A avec A et B avec B. L'unité ne fonctionne pas si elle est branchée avec une polarité incorrecte.

## **Câbles d'alimentation/fils de terre/câbles de communication**

Branchez les câbles d'alimentation, fils de terre et câbles de communication aux bornes indiquées sur le bornier.

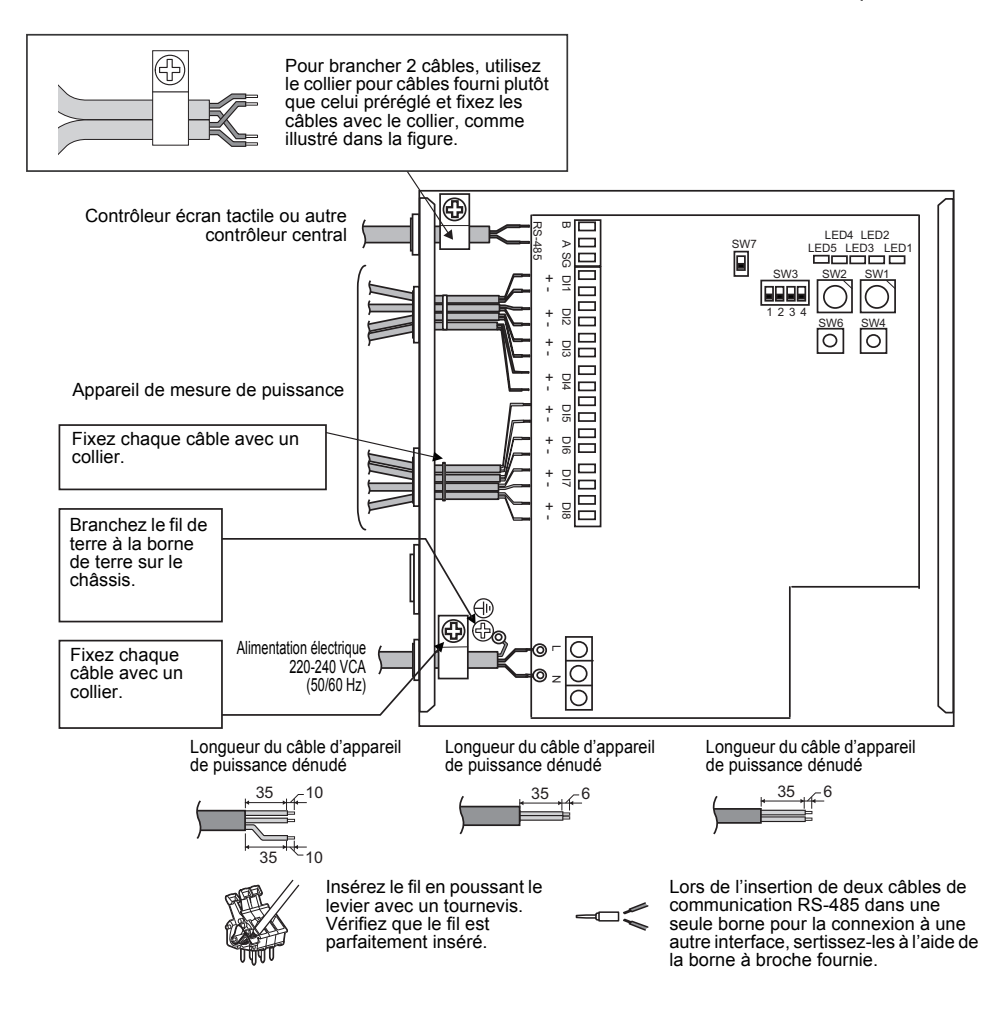

#### **EXIGENCE**

#### **Débranchez l'unité de l'alimentation principale.**

Cet appareil doit être branché au secteur par un disjoncteur ou interrupteur présentant une séparation de contact d'au moins 3 mm.

**Fixez les vis à la borne avec un couple de 0,5 Nm.**

#### **Câblage**

Vous trouverez ci-après un exemple de connexion d'interface relais de supervision d'énergie.

#### **Mise à la terre du blindage**

• Le câble de communication RS-485 doit être relié à la terre avec l'interface relais ou le contrôleur central. Il ne doit pas l'être pour l'interface relais de supervision d'énergie. Le câble blindé doit être serti avec le connecteur à extrémité fermée. L'extrémité du câble blindé doit être isolée et laissée ouverte.

#### **Connexion des appareils de mesure de puissance**

• Utilisez un appareil de mesure de puissance avec une impulsion de mesure de puissance. Branchez la sortie de contact sans tension de l'appareil de mesure de puissance avec l'interface relais de supervision d'énergie.

Un circuit d'entrée externe est illustré ci-dessous.

L'isolation électrique du signal d'entrée est assurée par le photocoupleur.

(1) Exemple de connexion d'entrée de contact

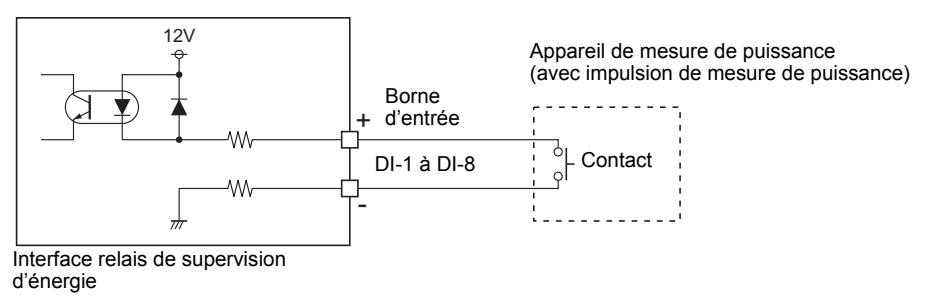

(2) Exemple de connexion d'entrée de contact

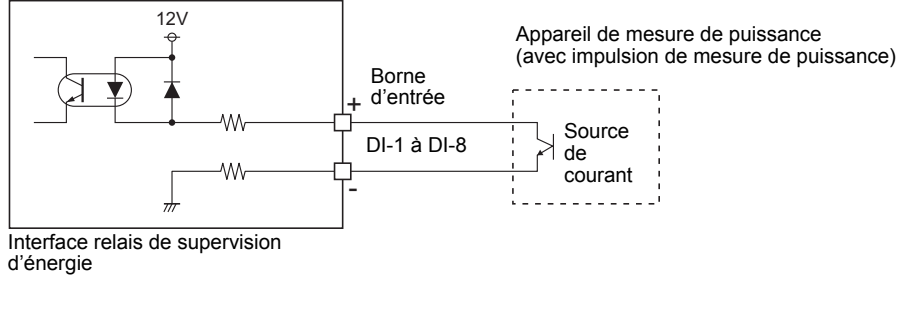

**ATTENTION**

Le courant absorbé de sortie est polarisé. En cas de connexion à une borne d'entrée inadéquate, l'unité peut ne pas fonctionner. *FR*

#### ■ Schéma de connexion

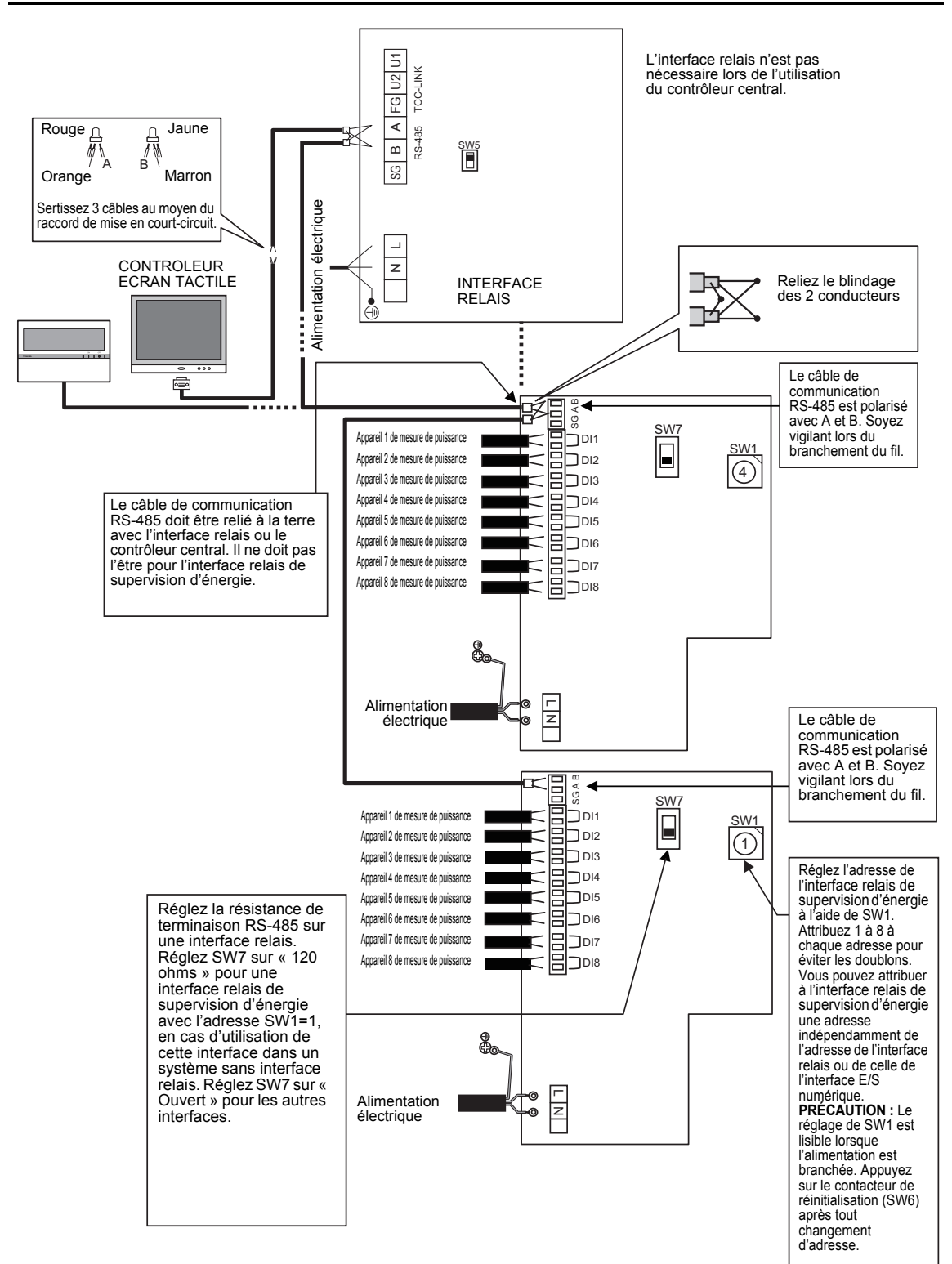

# <span id="page-18-0"></span>*6* **Réglage**

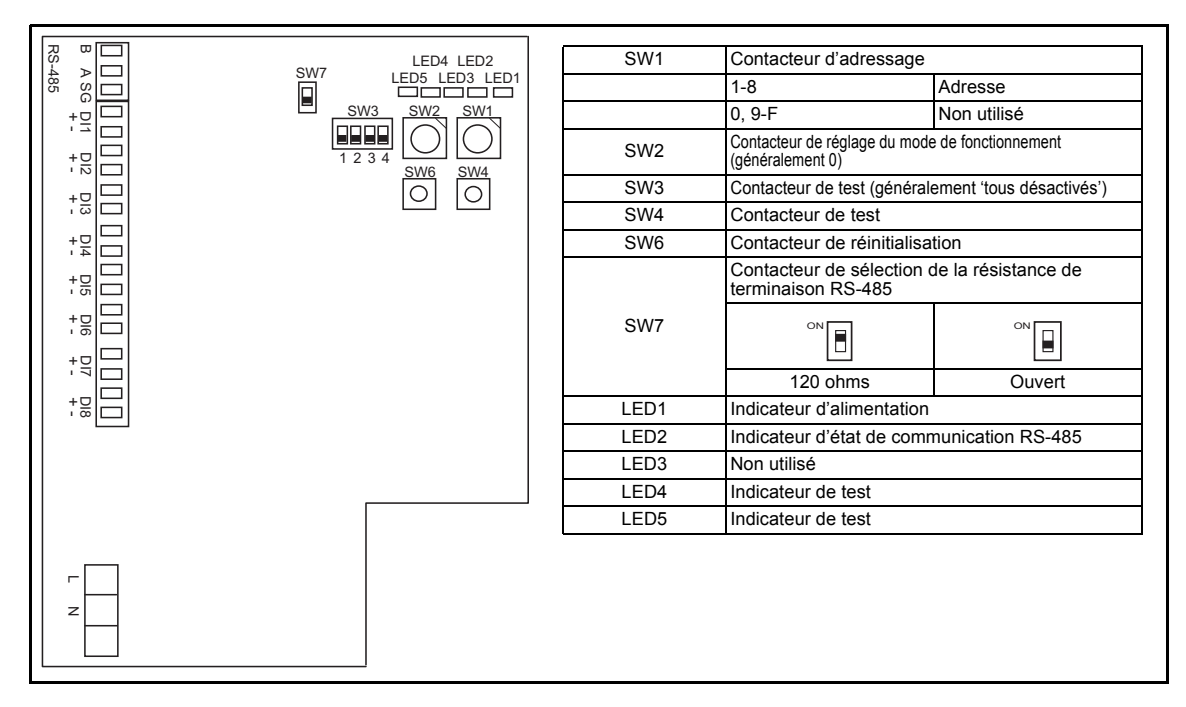

Les réglages suivants sont nécessaires pour utiliser l'interface relais de supervision d'énergie.

• SW1 Contacteur d'adressage

Lors de l'utilisation de deux ou plusieurs interfaces relais de supervision d'énergie, réglez une adresse différente pour chaque unité afin d'éviter des doublons d'adresses. Attribuez des adresses en ordre croissant.

### **ATTENTION**

- **Lors de la modification du réglage de SW1, appuyez sur le contacteur de réinitialisation SW6. Le nouveau réglage de l'adresse est visible.**
- **Vous pouvez attribuer à l'interface relais de supervision d'énergie une adresse indépendamment de l'adresse de l'interface relais ou de celle de l'interface E/S numérique.**
- 
- 
- Contacteur de test
- SW2 Contacteur de réglage du mode de fonctionnement | Ces contacteurs ne sont pas utilisés en temps normal.<br>SW3 Contacteur de test SW3 Contacteur de test<br>SW4 Contacteur de test  $\begin{matrix} \text{Reglez sur zéro (0) ou sur « tous désactivés ».} \end{matrix}$
- SW6 Contacteur de réinitialisation
	- Lors d'un réglage d'adresse avec SW1, appuyez ensuite sur ce contacteur pour lire la valeur réglée.
- SW7 Contacteur de sélection de la résistance de terminaison RS-485
	- Réglez une résistance de terminaison RS-485 pour une interface relais, lors de l'utilisation d'une interface relais de supervision d'énergie avec l'interface relais dans le même système. Réglez SW7 sur « Ouvert » pour l'interface relais de supervision d'énergie.
	- Réglez SW7 sur « 120 ohms » pour une interface relais de supervision d'énergie avec l'adresse SW1=1, en cas d'utilisation de cette interface dans un système sans interface relais. Réglez SW7 sur « Ouvert » pour les autres interfaces.
	- Lors de l'utilisation d'une interface E/S numérique avec ces interfaces dans le même système, le réglage de la résistance de terminaison de l'interface E/S numérique n'est pas nécessaire.

# <span id="page-19-0"></span>*7* **Essai de fonctionnement**

### **Avant de commencer un essai de fonctionnement**

Mettez l'interface relais de supervision d'énergie sous tension une fois les connexions de câbles et les réglages effectués. Mettez le système de commande de climatiseur sous tension.

## **Essai de fonctionnement**

#### **Confirmation de la connexion des entrées externes**

• En mode test, lorsque les entrées externes connectées aux bornes d'entrée DI-1 à DI-8 sont activées, les LED respectives s'allument pour que vous puissiez confirmer la connexion.

#### ▼ **Procédure de confirmation :**

Réglez le contacteur de réglage du mode de fonctionnement SW2 sur « 3 », et appuyez sur le contacteur de réinitialisation SW6 pour entrer en mode test.

Sauf si vous appuyez sur SW4, l'état d'entrée respectif de DI-1 à DI-4 est indiqué par LED2 à LED5. Quand vous appuyez sur SW4, l'état d'entrée respectif de DI-5 à DI-8 est indiqué par LED2 à LED5. (\*) Pour rétablir un fonctionnement normal, réinitialisez SW2 sur « zéro (0) » et appuyez sur SW6.

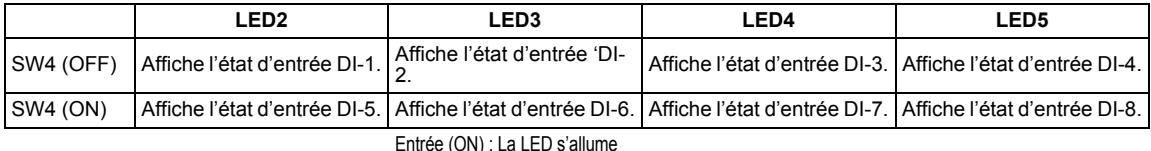

Input (OFF) : La LED s'éteint

#### **Vérification de l'état de communication RS-485**

Utilisez LED2 pour vérifier l'état de communication RS-485.

Quand la communication RS-485 avec le contrôleur écran tactile ou autre contrôleur central est normale, LED2 clignote.

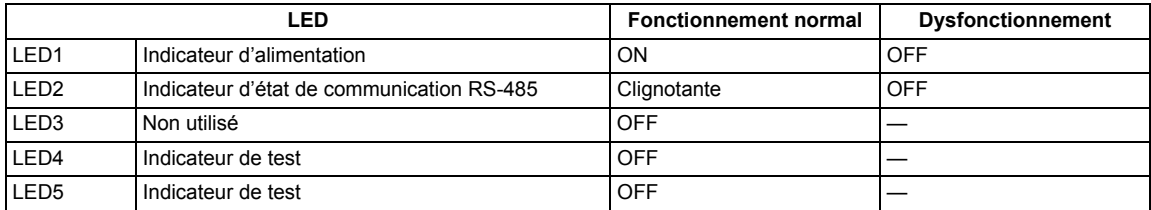

## **NOTES**

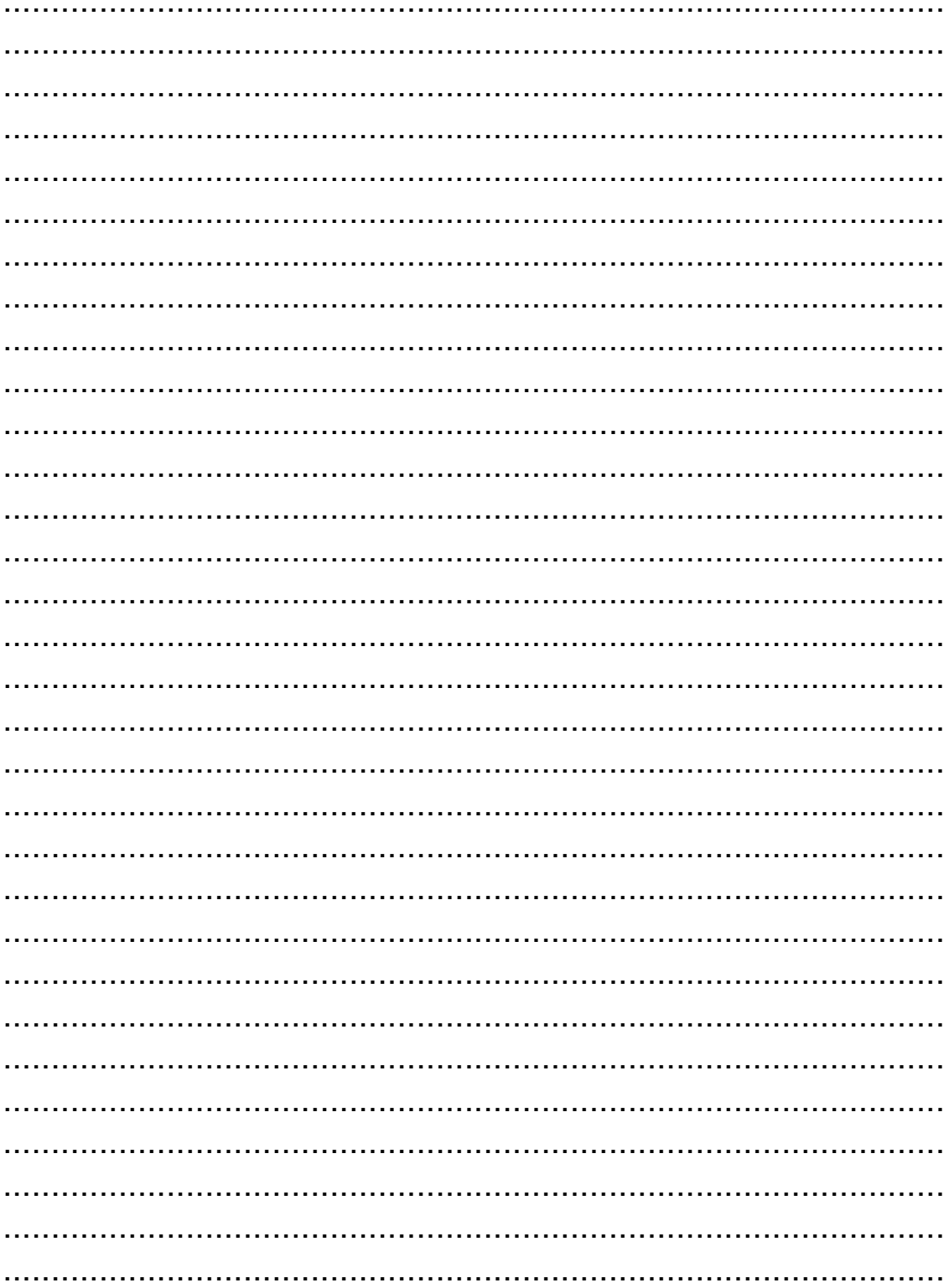

- Vielen Dank, dass Sie sich für dieses Energieüberwachungsrelais-Interface von TOSHIBA entschieden haben.
- Bitte lesen Sie dieses Handbuch sorgfältig vorher durch, um die Installation des Relais-Interface richtig auszuführen.

## **Inhalt**

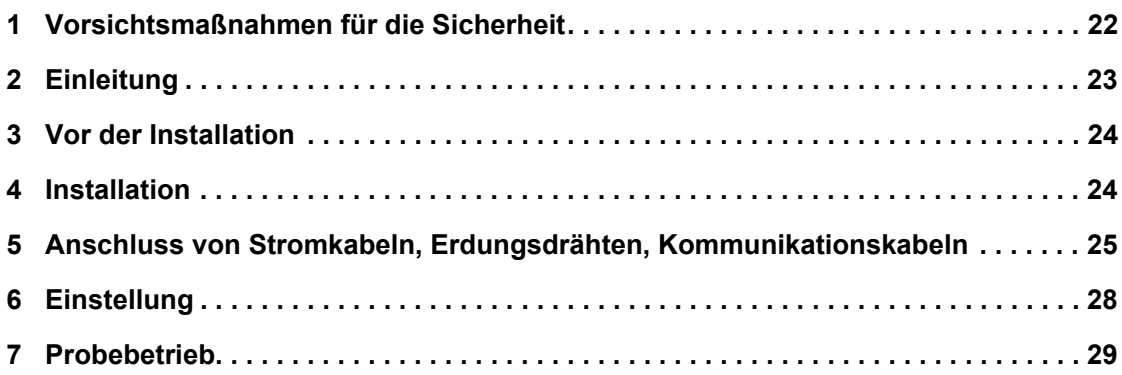

## <span id="page-22-0"></span>*1* **Vorsichtsmaßnahmen für die Sicherheit**

- Lesen Sie diese "Sicherheitshinweise" vor dem Einbau gründlich durch.
- Die nachfolgend beschriebenen Vorsichtsmaßnahmen enthalten wichtige Punkte in Bezug auf Sicherheit. Beachten Sie diese unbedingt. Machen Sie sich mit den folgenden Hinweisen und Symbolen vertraut, bevor Sie den Anleitungstext lesen, und befolgen Sie die entsprechenden Anweisungen.
- Führen Sie nach der Installation einen Testlauf durch, um das System auf Fehler zu prüfen. Erklären Sie dem Kunden, wie das Gerät bedient und gewartet wird.
- Bitten Sie den Kunden, dieses Handbuch zum späteren Nachschlagen an einem gut zugänglichen Ort aufzubewahren.

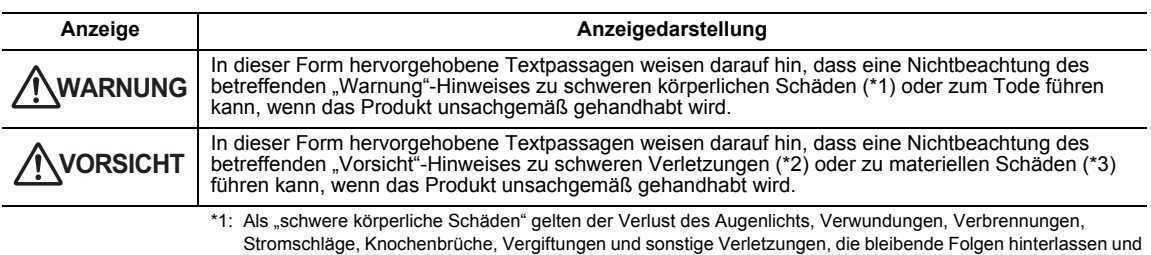

einen Krankenhausaufenthalt oder eine langfristige ambulante Behandlung erforderlich machen. \*2: Als "schwere Verletzungen" gelten Verwundungen, Verbrennungen, Stromschläge und sonstige Verletzungen,

- die keinen Krankenhausaufenthalt und keine langfristige ambulante Behandlung erforderlich machen.
- \*3: Als "materielle Schäden" gelten Schäden an Gebäuden, Hausratsgegenständen, Nutz- und Haustieren.

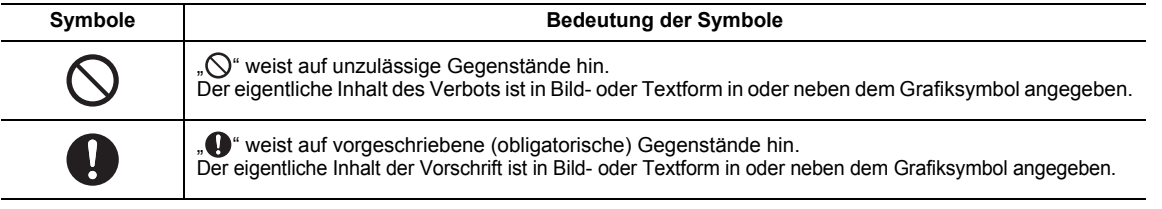

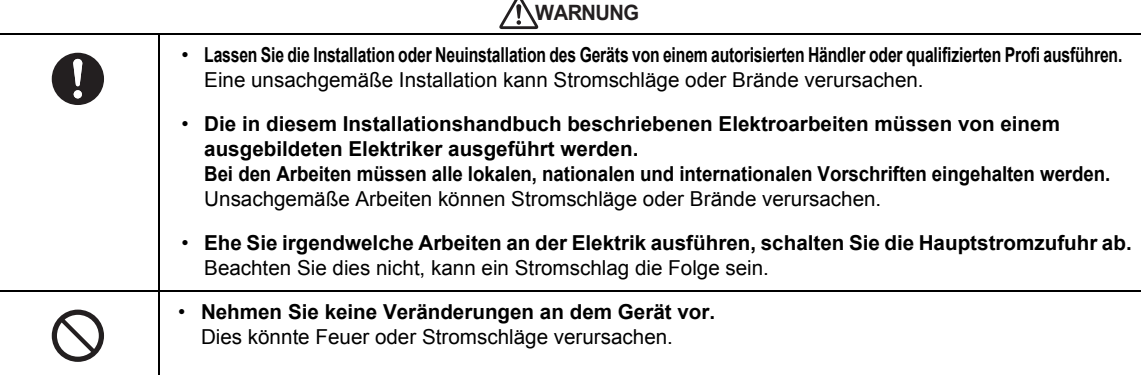

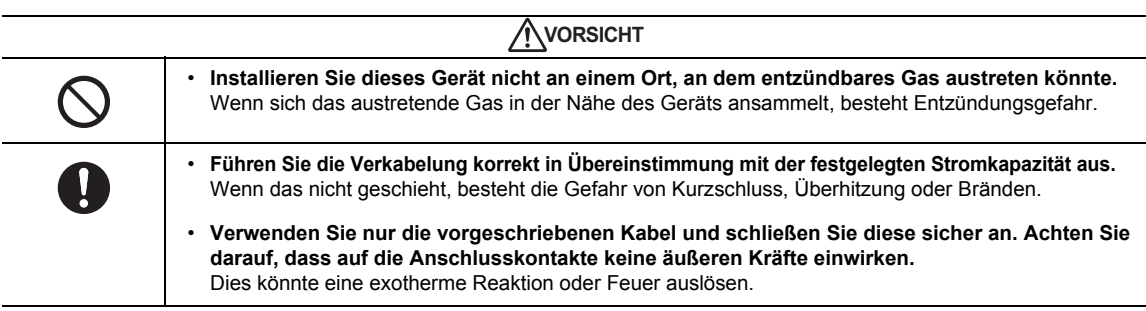

*DE*

# <span id="page-23-0"></span>*2* **Einleitung**

## **Anwendungen/Funktionen/Spezifikationen**

#### **Anwendungen**

• Das Energieüberwachungsrelais-Interface wird zum Messen und Verteilen der Klimaanlagenleistung eingesetzt.

#### **Funktionen**

• Die Schnittstelle berechnet die Ausgangsstromimpulse mit angeschlossenen Energiemessern und überträgt das Berechnungsergebnis an den Touch Screen Controller oder eine andere Zentralsteuerung.

#### **Spezifikationen**

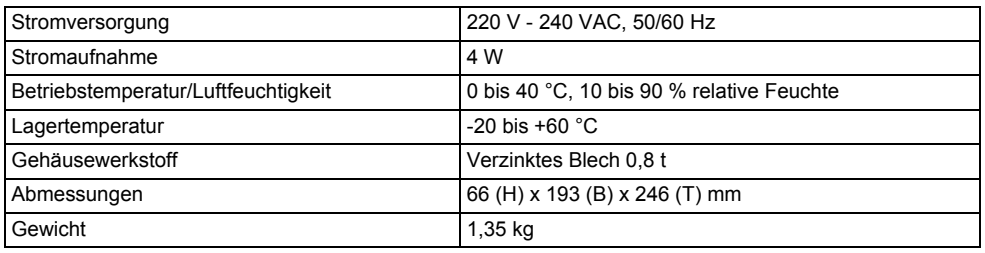

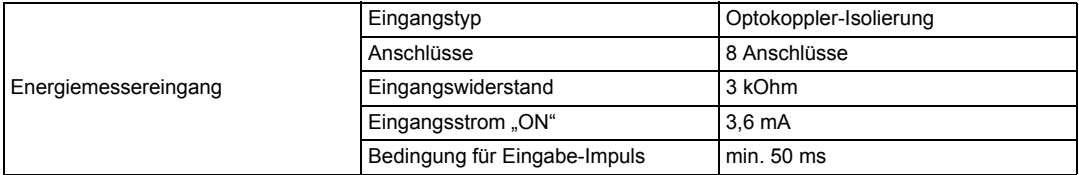

## **Außenansicht**

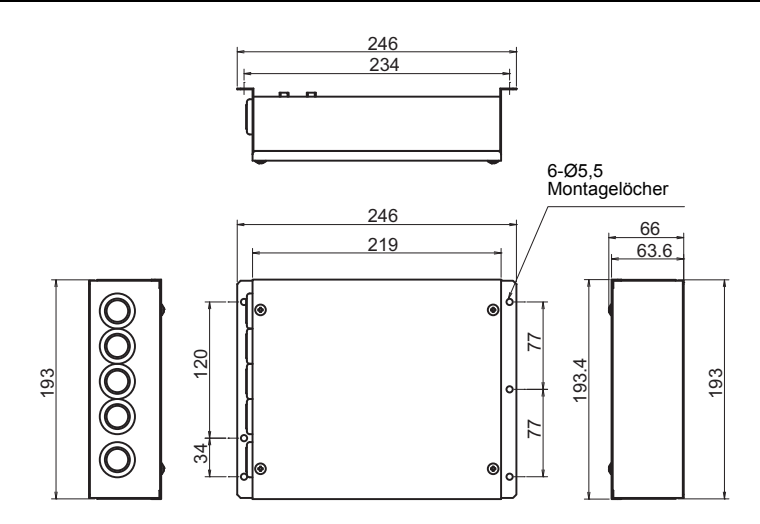

# <span id="page-24-0"></span>*3* **Vor der Installation**

Überprüfen Sie den folgenden Lieferumfang.

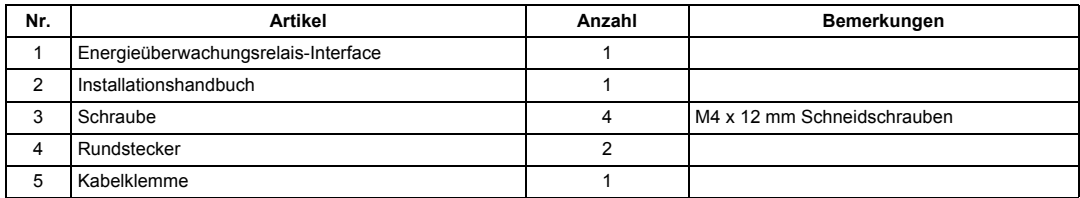

Verwenden Sie folgendes Verkabelungsmaterial, um die Signal- und Stromleitungen anzuschließen. (Vor Ort beschafft)

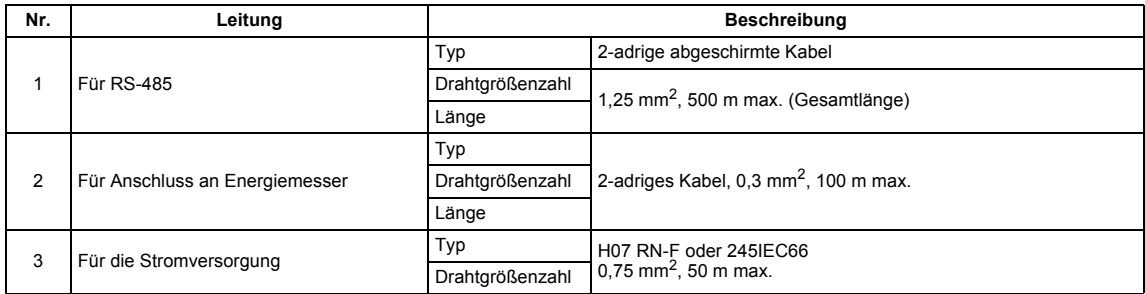

## <span id="page-24-1"></span>*4* **Installation**

### ■ Montagearten und Ausrichtung des **Energieüberwachungsrelais-Interface**

Es gibt fünf Installationsmethoden für diese Relais-Schnittstelle, wie nachfolgend dargestellt: Oberflächenmontage und Wandmontagen. Verwenden Sie die beigefügten Schrauben.

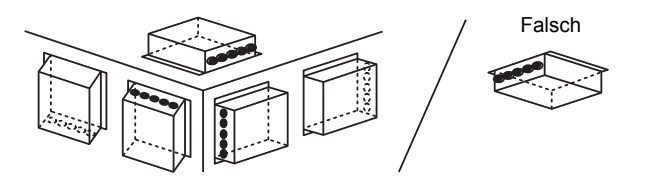

#### **ANFORDERUNG**

**Installieren Sie das Gerät nicht in einer der folgenden Stellen.**

- Feuchter oder nasser Ort
- Staubiger Ort
- Ort, der direkter Sonneneinstrahlung ausgesetzt ist
- Ort, wo es einen Fernseher oder Radio in einem Meter Abstand gibt
- Ort, der Regen ausgesetzt ist (im Freien, unter Dachvorsprüngen usw.)

### **Installationsplatz und Wartungsplatz**

Achten Sie bei der Montage darauf, dass an einer Seite genügend Platz für den Anschluss durch Kabelanschlussöffnungen und oben ein ausreichender Zugang für die Wartung vorhanden ist.

Bei den übrigen Seiten ist kein Abstand zu nebenstehenden Geräten erforderlich.

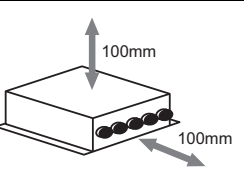

## <span id="page-25-0"></span>*5* **Anschluss von Stromkabeln, Erdungsdrähten, Kommunikationskabeln**

### $\Lambda$ VORSICHT

• Das Kommunikationskabel RS-485 hat Polarität. Schließen Sie A an A und B an B an. Sind die Anschlüsse verpolt, funktioniert das Gerät nicht.

## **Stromkabel, Erdungsdrähte, Kommunikationskabel**

Schließen Sie Stromkabel, Erdungsdrähte und Kommunikationskabel an die angegebenen Klemmen am Klemmenblock an.

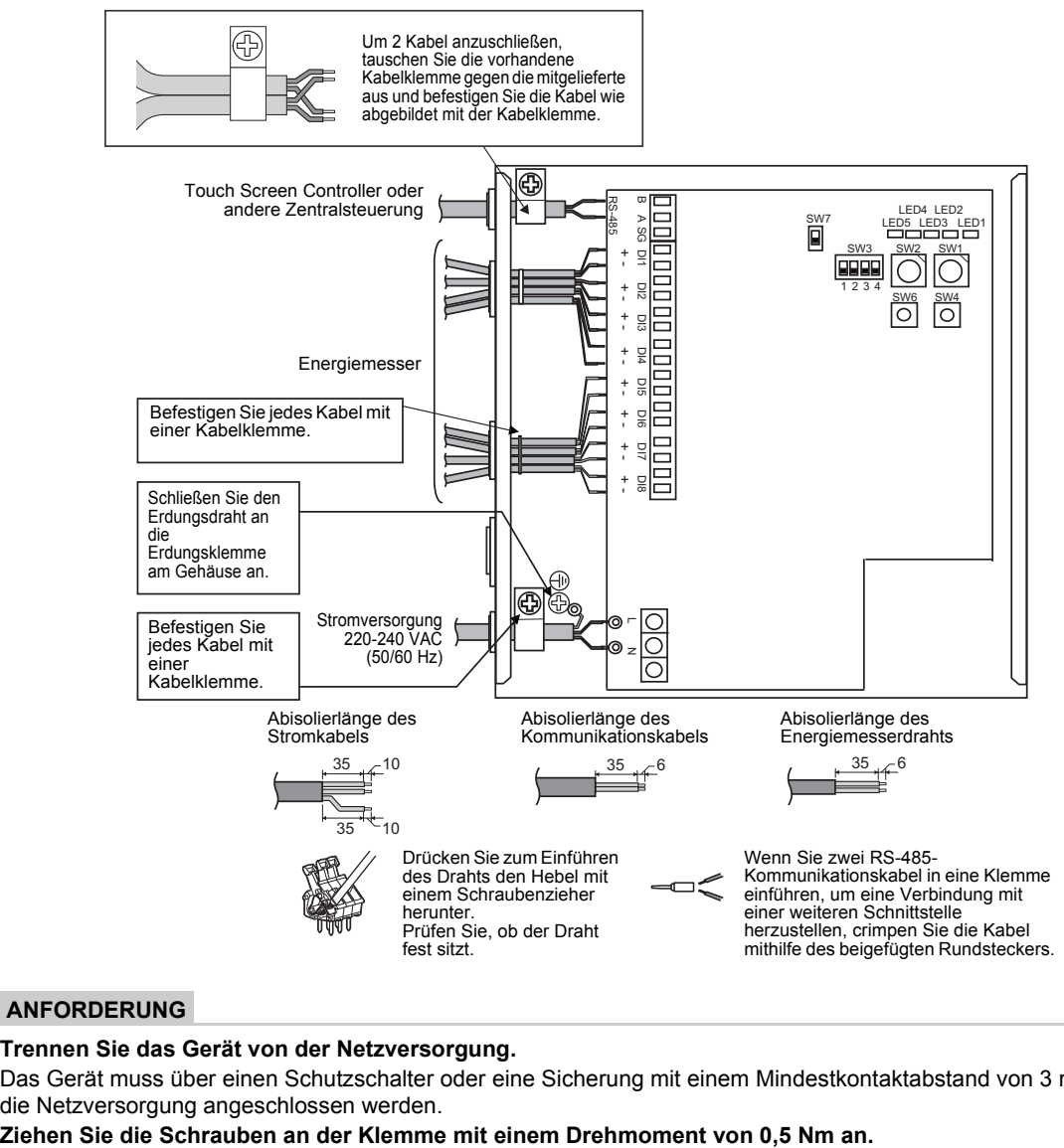

#### **ANFORDERUNG**

#### **Trennen Sie das Gerät von der Netzversorgung.**

Das Gerät muss über einen Schutzschalter oder eine Sicherung mit einem Mindestkontaktabstand von 3 mm an die Netzversorgung angeschlossen werden.

### **Kabelanschlüsse**

Im Folgenden wird der Anschluss des Energieüberwachungsrelais-Interface beispielhaft beschrieben.

#### **Erdung der Abschirmung**

• Das Kommunikationskabel RS-485 muss am Relay Interface oder der Zentralsteuerung geerdet werden. Erdung am Energieüberwachungsrelais-Interface ist dagegen nicht erforderlich. Das abgeschirmte Kabel muss mit einer Klemme mit geschlossenem Ende gecrimpt werden. Das abgeschirmte Kabelende muss isoliert und offen gelassen werden.

#### **Anschluss von Energiemessern**

• Verwenden Sie einen Energiemesser mit Impulsgenerator. Schließen Sie den potentialfreien Kontaktausgang des Energiemessers an das Energieüberwachungsrelais-Interface an. Eine externe Eingangsschaltung ist unten abgebildet.

Das Eingangssignal ist über einen Optokoppler galvanisch getrennt.

(1) Beispiel für eine Kontakteingangsverbindung

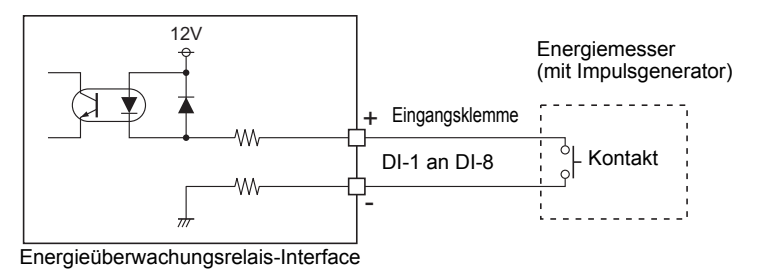

(2) Beispiel für eine Kontakteingangsverbindung

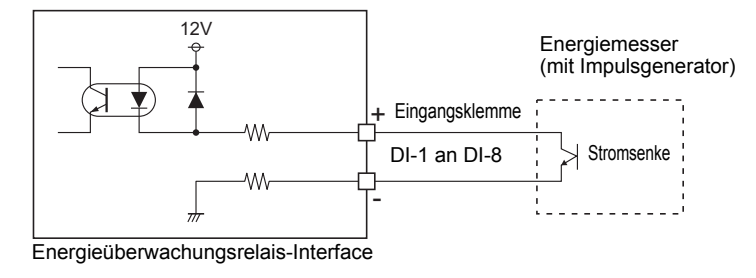

#### **VORSICHT**

• Der Stromsenkenausgang hat Polarität. Werden Kabel an die falsche Eingangsklemme angeschlossen, funktioniert das Gerät eventuell nicht richtig.

### **Anschlussdiagramm**

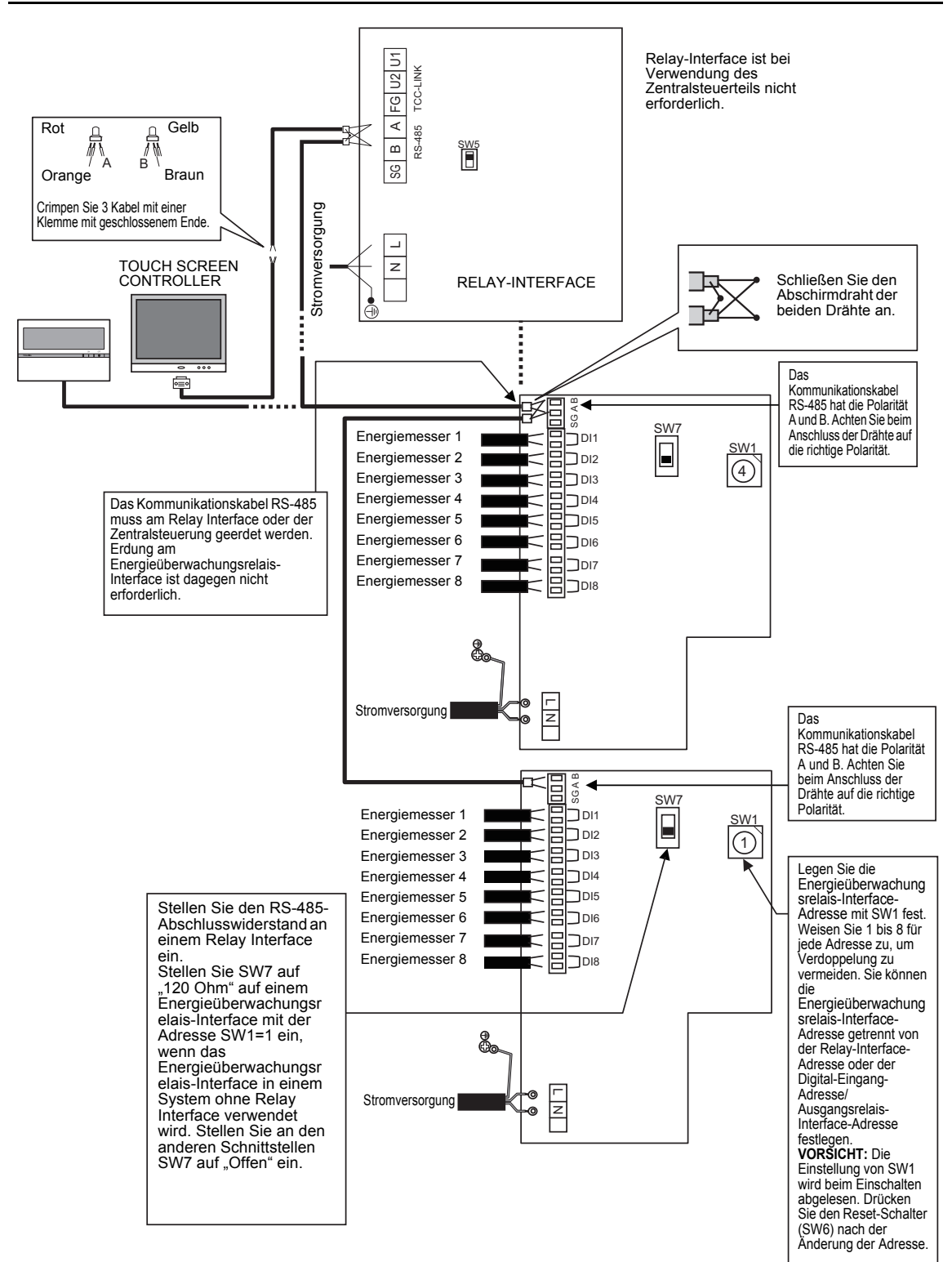

# <span id="page-28-0"></span>*6* **Einstellung**

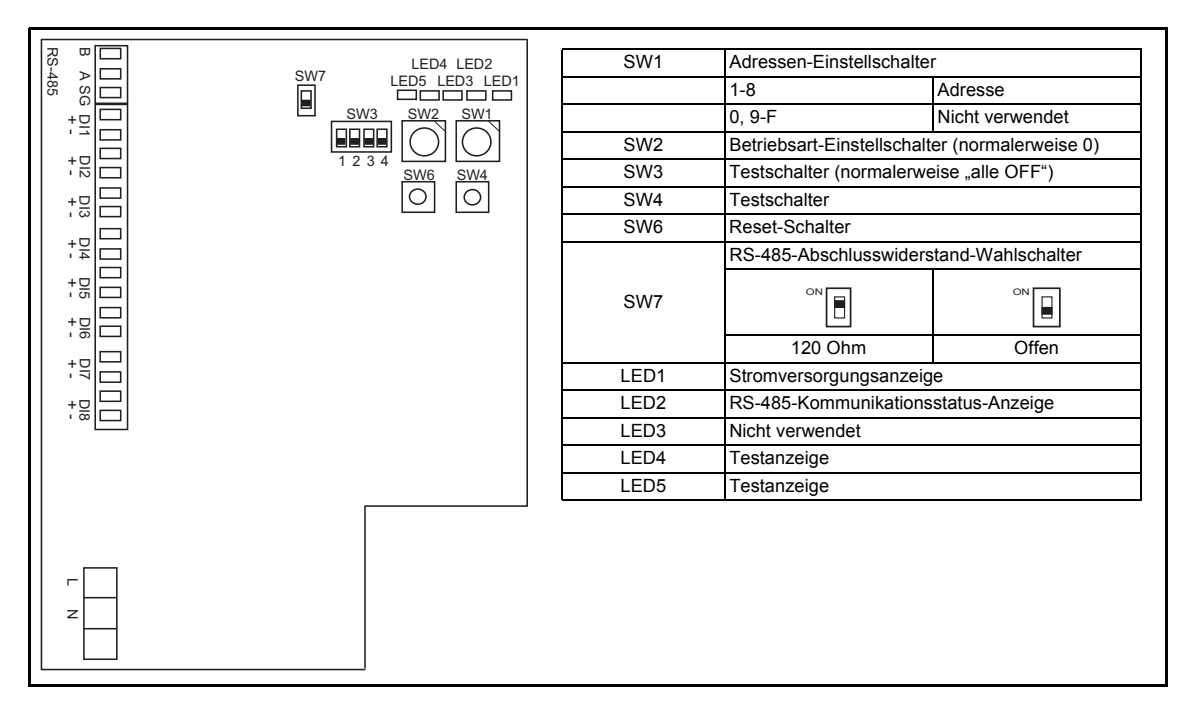

Die folgenden Einstellungen sind für den Einsatz von Energieüberwachungsrelais-Interfaces erforderlich.

• SW1 Adressen-Einstellschalter

Werden zwei oder mehr Energieüberwachungsrelais-Interfaces verwendet, stellen Sie für jedes Gerät eine andere Adresse ein, um doppelte Zuweisungen zu vermeiden. Weisen Sie Adressen in aufsteigender Reihenfolge zu.

### $\Lambda$  vorsicht

- **Wenn Sie die Einstellung für SW1 ändern, drücken Sie anschließend den Reset-Schalter SW6. Die neue Adresseinstellung wird abgelesen.**
- **Sie können die Energieüberwachungsrelais-Interface-Adresse getrennt von der Relay-Interface-Adresse oder der Digital-Eingang-Adresse/Ausgangsrelais-Interface-Adresse festlegen.**

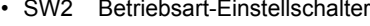

- 
- SW4 Testschalter

• SW2 Betriebsart-Einstellschalter Diese Schalter werden im Normalbetrieb nicht verwendet.<br>
Diese Schalter werden im Normalbetrieb nicht verwendet.

- Stellen Sie Null (0) oder "alle OFF" (aus) ein.
- SW6 Reset-Schalter

Wenn Sie eine Adresseinstellung an SW1 vornehmen, drücken Sie nach der Adresseinstellung diesen Reset-Schalter, um den Einstellwert abzulesen.

- SW7 RS-485-Abschlusswiderstand-Wahlschalter
	- Stellen Sie einen RS-485-Abschlusswiderstand an einem Relay Interface ein, wenn ein Energieüberwachungsrelais-Interface mit dem Relay Interface im selben System verwendet wird. Stellen Sie SW7 am Energieüberwachungsrelais-Interface auf "Offen" ein.
	- Stellen Sie SW7 auf "120 Ohm" an einem Energieüberwachungsrelais-Interface mit der Adresse SW1=1 ein, wenn das Energieüberwachungsrelais-Interface in einem System ohne Relay Interface verwendet wird. Stellen Sie an den anderen Schnittstellen SW7 auf "Offen" ein.
	- Werden eine Digital-Eingang/Ausgang-Relais-Schnittstelle und diese Schnittstellen im selben System verwendet, ist die Einstellung eines Abschlusswiderstands an der Digital-Eingang/Ausgang-Relais-Schnittstelle nicht notwendig.

# <span id="page-29-0"></span>*7* **Probebetrieb**

## **Vor Aufnahme des Probebetriebs**

Schalten Sie den Strom am Energieüberwachungsrelais-Interface ein, wenn Sie alle Kabelverbindungen hergestellt und alle Einstellungen vorgenommen haben. Schalten Sie den Strom am Klima-Steuerungssystem ein.

## **Probebetrieb**

#### **Bestätigen der externen Eingangsverbindung**

• Wenn im Testmodus die an die Eingangsanschlüsse DI-1 bis DI-8 angeschlossenen externen Eingänge den Status ON (ein) haben, leuchten die entsprechenden LEDs, so dass Sie den Anschluss überprüfen können.

#### ▼ **Bestätigungsvorgang:**

Schalten Sie den Betriebsartenschalter SW2 auf "3" und betätigen Sie den Reset-Schalter SW6, um in den Testbetrieb zu gehen.

Der entsprechende Eingangsstatus von DI-1 bis DI-4 wird von LED2 bis LED5 angezeigt, es sei denn, SW4 wird gedrückt.

Wird SW4 betätigt, wird der Eingangsstatus von DI-5 bis DI-8 von LED2 bis LED5 angezeigt.

(\*) Um in den Normalbetrieb zurückzukehren, stellen Sie SW2 zurück auf "Null (0)" und betätigen SW6.

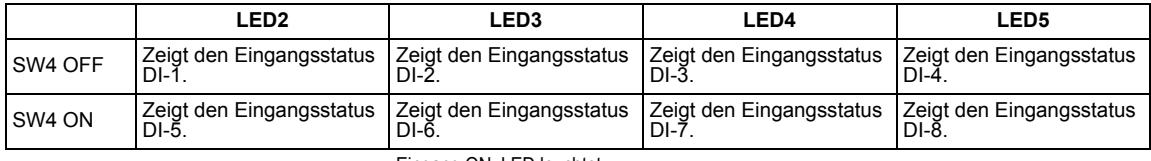

Eingang ON: LED leuchtet

#### Eingang OFF: LED schaltet ab

#### **Überprüfen des RS-485-Kommunikationsstatus**

Prüfen Sie den RS-485-Kommunikationsstatus mithilfe von LED2.

Besteht eine ordnungsgemäße RS-485-Kommunikation mit dem Touch Screen Controller oder einer anderen Zentralsteuerung, so blinkt LED2.

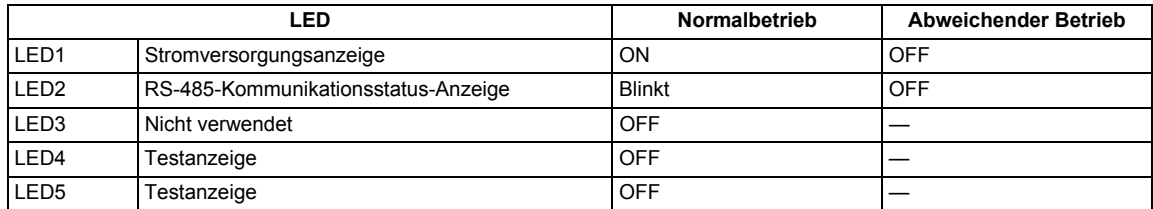

## **NOTIZEN**

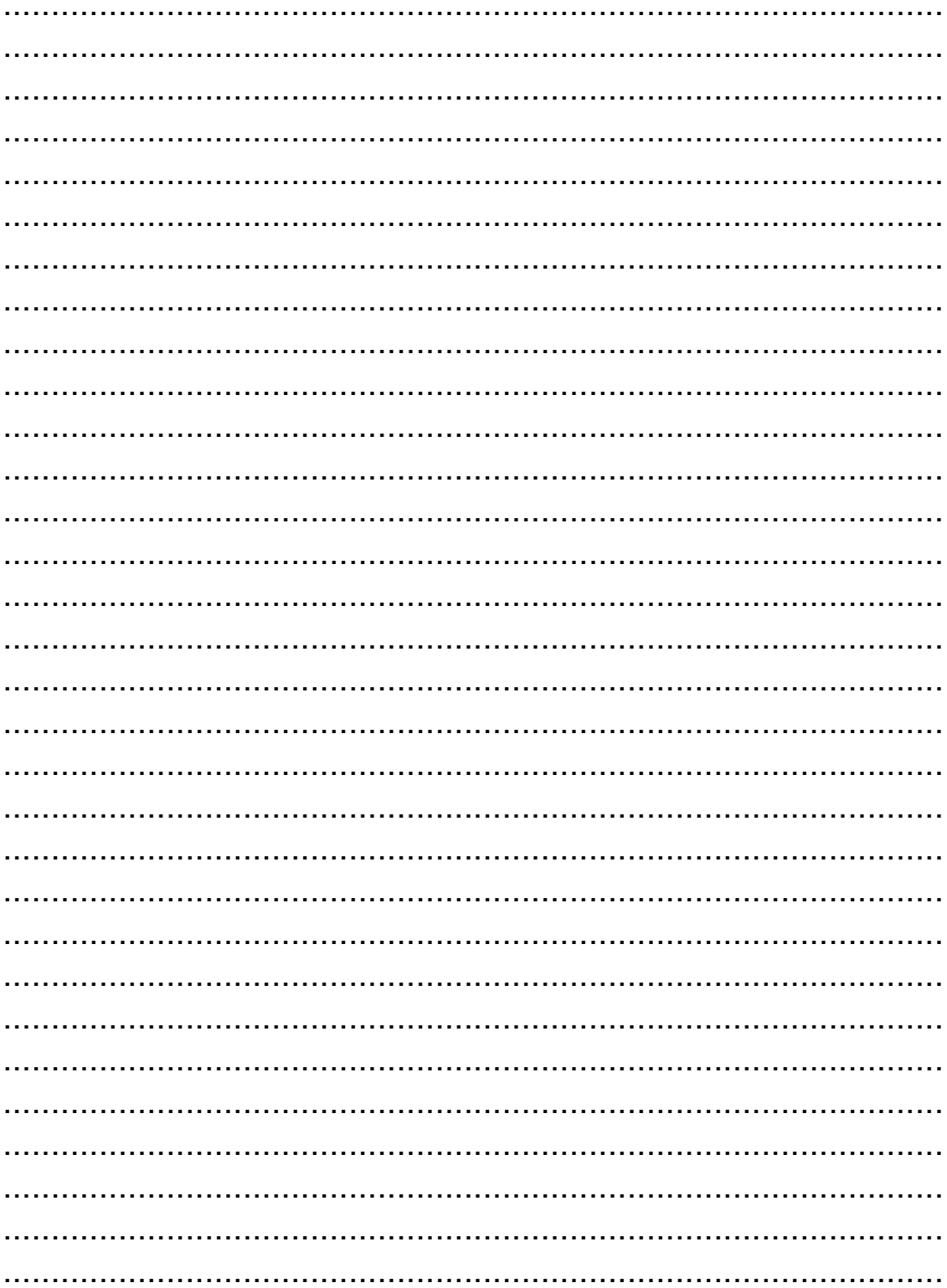

- Grazie per aver acquistato questa interfaccia di ritrasmissione gestione energetica TOSHIBA.
- Prima di procedere con l'installazione le raccomandiamo di leggere a fondo il presente manuale.

## **Indice**

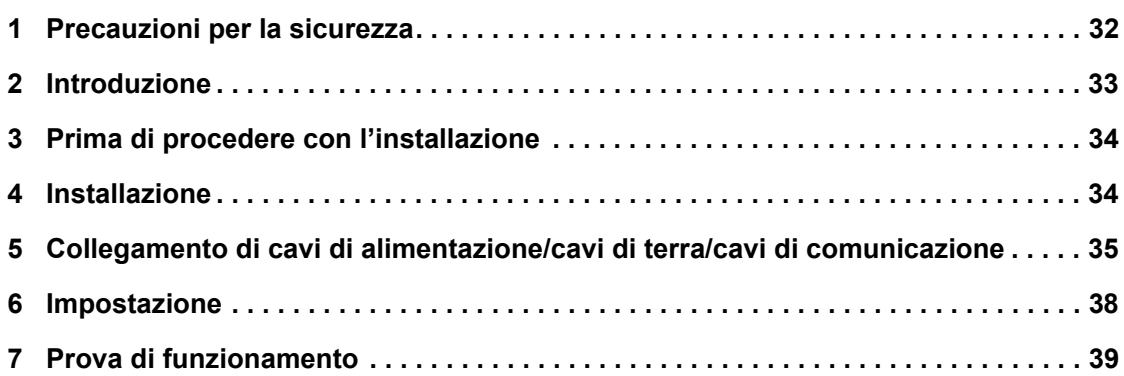

## <span id="page-32-0"></span>*1* **Precauzioni per la sicurezza**

- Leggere le "Precauzioni per la sicurezza" con molta attenzione prima dell'installazione.
- Le precauzioni indicate di seguito comprendono degli argomenti importanti relativi alla sicurezza. Devono quindi essere osservate con scrupolo.

Comprendere il significato dei seguenti dettagli (indicazioni e simboli) prima di leggere il testo del corpo e seguire le istruzioni. • Dopo l'installazione è consigliabile eseguire una prova di funzionamento per accertarsi che l'impianto funzioni

- correttamente. Spiegare al cliente come utilizzare e sottoporre a manutenzione l'unità.
- Richiedere al cliente di conservare il presente manuale per futuro riferimento.

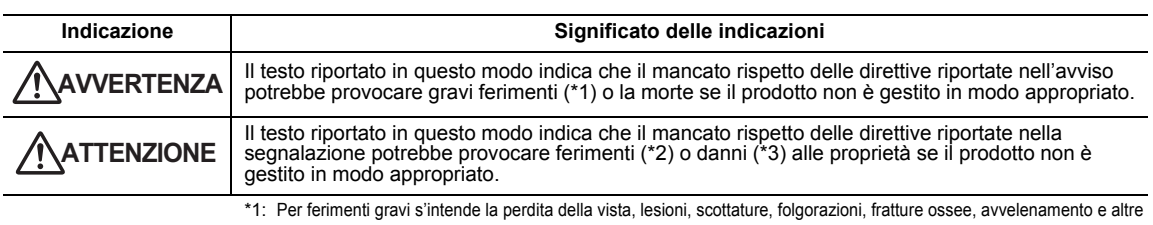

lesioni permanenti che richiedono l'ospedalizzazione o il trattamento a lungo termine come paziente esterno. \*2: Per ferimenti s'intende lesioni, scottature, folgorazioni e altre lesioni permanenti che non richiedono

l'ospedalizzazione o il trattamento a lungo termine come paziente esterno. \*3: Danni alle proprietà indica i danni che si estendo agli edifici, ai beni immobili, agli animali da cortile e agli animali domestici.

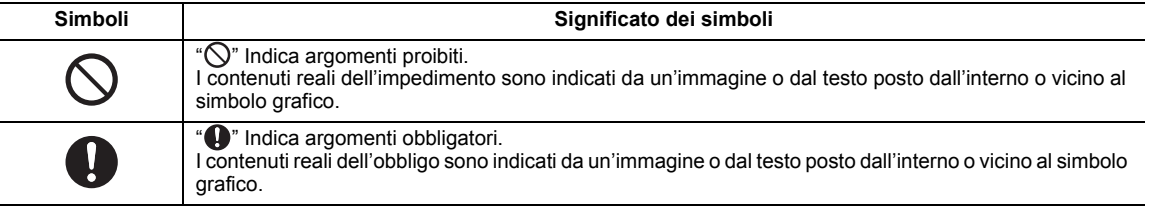

#### **AVVERTENZA**

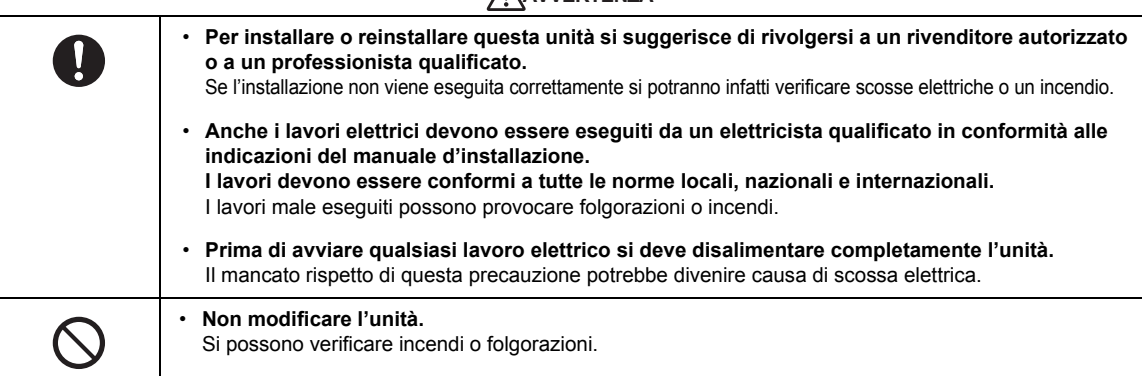

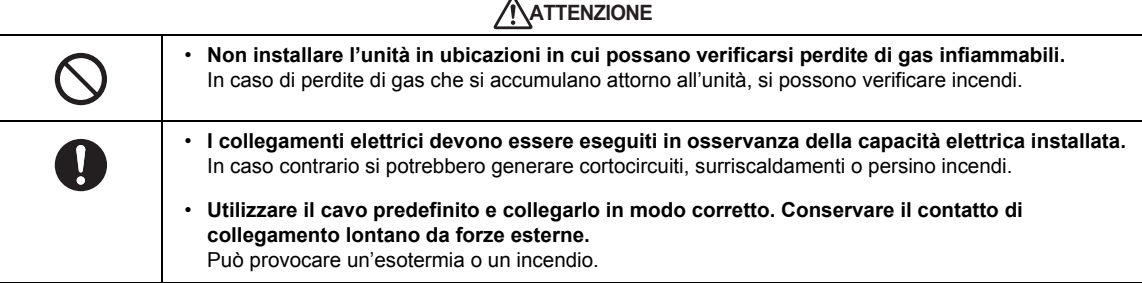

*IT*

# <span id="page-33-0"></span>*2* **Introduzione**

## **Applicazioni/Funzioni/Caratteristiche tecniche**

#### **Applicazioni**

• L'interfaccia di ritrasmissione gestione energetica consente di misurare e distribuire la potenza del condizionatore.

#### **Funzioni**

• L'interfaccia calcola gli impulsi di potenza in uscita con i contatore elettrici collegati, quindi invia il risultato del calcolo al controller sensibile al tocco o altro controller centrale.

#### **Caratteristiche tecniche**

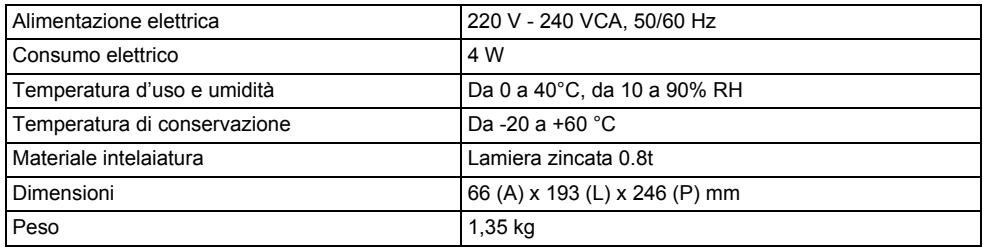

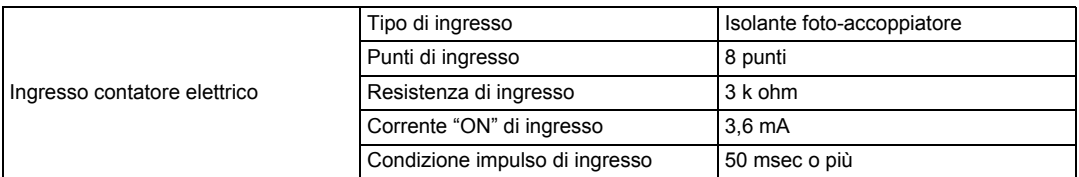

### **Vista esterna**

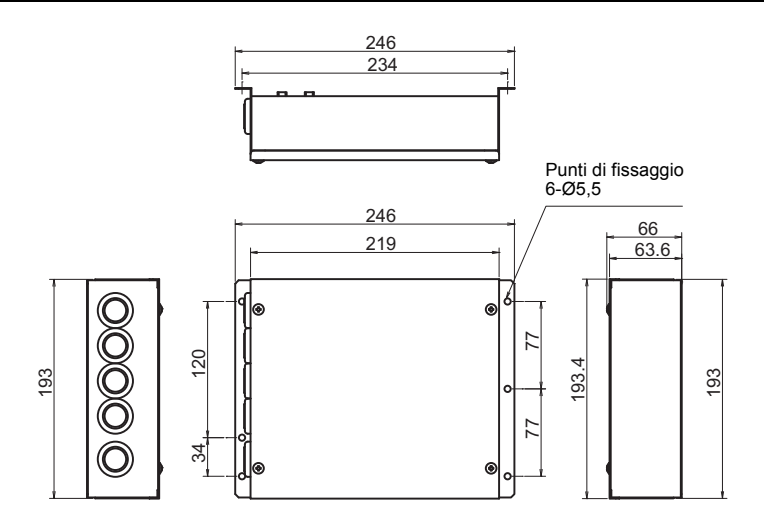

## <span id="page-34-0"></span>*3* **Prima di procedere con l'installazione**

Contenuto della fornitura:

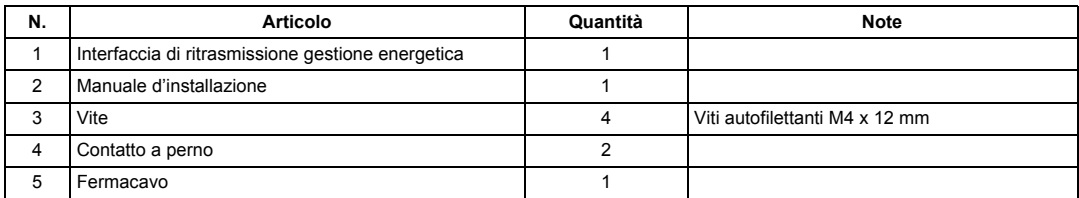

Per collegare le linee di segnale e le linee di alimentazione si devono usare i seguenti tipi di cavo (da approvvigionare sul luogo).

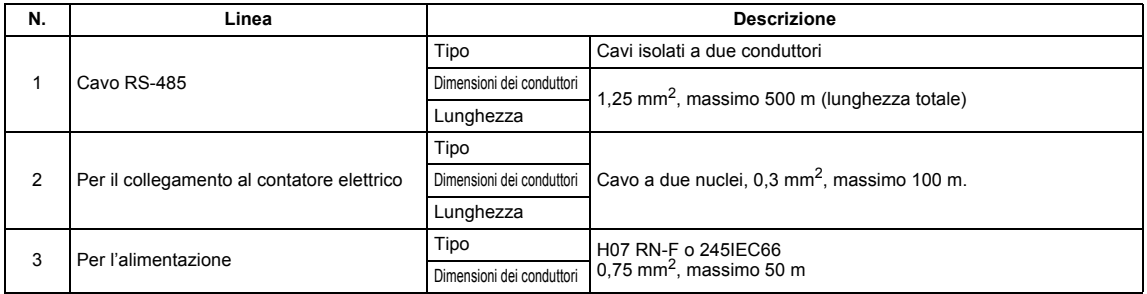

## <span id="page-34-1"></span>*4* **Installazione**

### **Metodo di installazione e orientamento dell'interfaccia di ritrasmissione gestione energetica**

Questa interfaccia di ritrasmissione può essere installata in cinque modi diversi, come illustrato di seguito: installazione orizzontale e installazione a parete. Utilizzare le viti in dotazione.

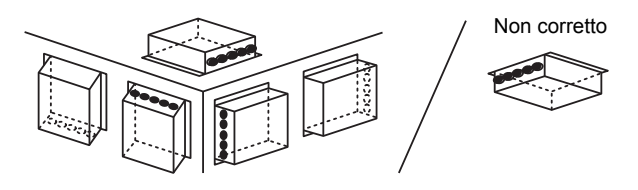

#### **REQUISITO**

#### **L'apparecchio non deve essere installato:**

- In luoghi umidi
- In luoghi polverosi
- In luoghi esposti direttamente alla luce solare
- Entro un metro da televisori o apparecchi radio
- In luoghi battuti dalla pioggia (all'esterno, sotto le grondaie e così via)

### **Spazio d'installazione e per manutenzione**

Prima dell'installazione, lasciare uno spazio laterale per il collegamento degli ingressi dei cavi e uno spazio superiore per la manutenzione.

Gli altri lati possono essere adiacenti agli oggetti circostanti.

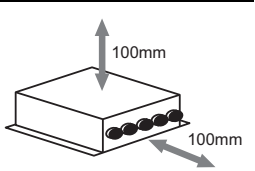

*4-IT*

## <span id="page-35-0"></span>*5* **Collegamento di cavi di alimentazione/cavi di terra/cavi di comunicazione**

### **ATTENZIONE**

• Il cavo di comunicazione RS-485 è polarizzato. Collegare A ad A e B a B. Se se ne invertono le polarità l'unità non funziona.

## **Cavi di alimentazione/cavi di terra/cavi di comunicazione**

Collegare i cavi di alimentazione, i cavi di terra e i cavi di comunicazione in base ai contatti specifici sulla morsettiera.

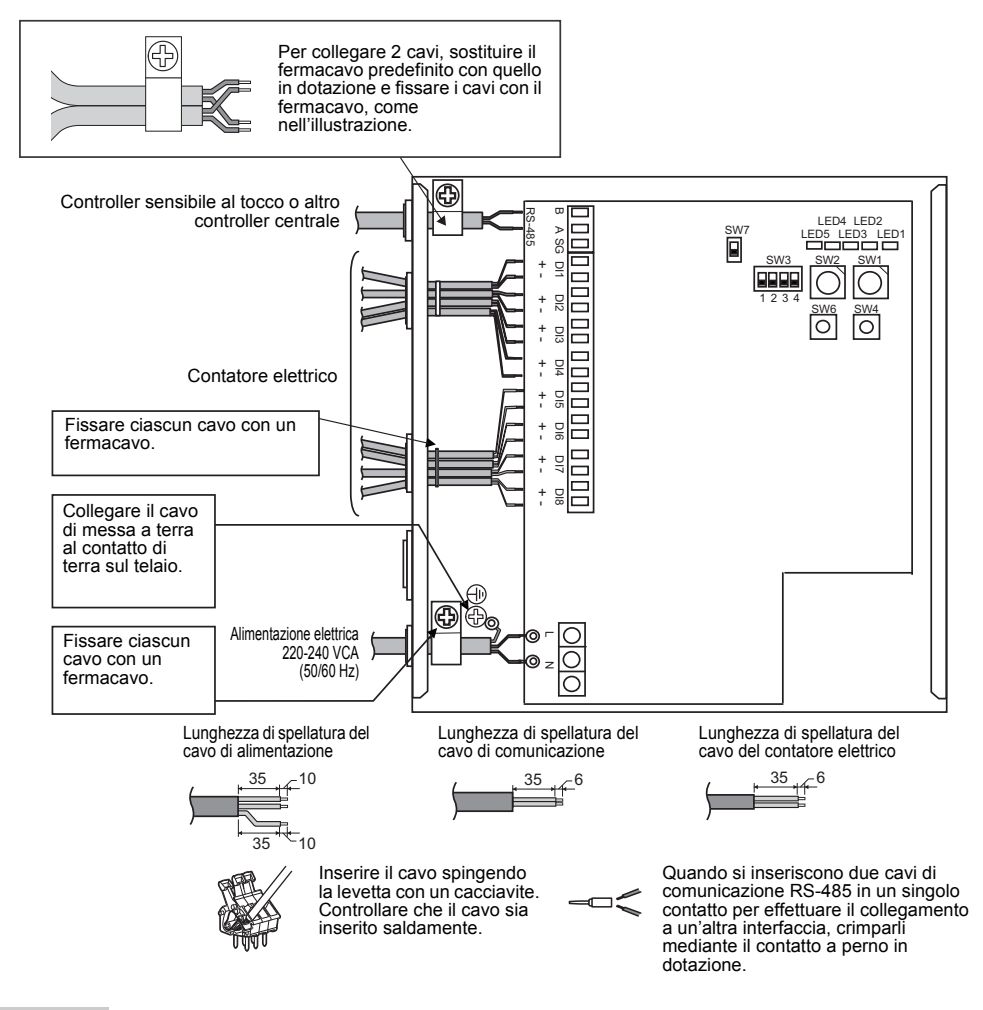

#### **REQUISITO**

**Scollegare ogni apparecchio dalla linea elettrica di rete.**

Questa unità deve essere collegata alla linea elettrica principale interponendo un interruttore di sicurezza automatico o un normale interruttore con almeno 3 mm di separazione fra i contatti. **Serrare le viti al contatto con una coppia di 0,5 Nm.**

## **Collegamento dei cablaggi**

Di seguito viene descritto un esempio di collegamento dell'interfaccia di ritrasmissione gestione energetica.

#### **Collegamento a terra del cavo schermato**

• Il cavo di comunicazione RS-485 va collegato a terra sull'interfaccia di ritrasmissione o sul controller centrale. Non deve essere collegato a terra sull'interfaccia di ritrasmissione gestione energetica. Il cavo schermato deve essere crimpato con un capocorda. L'estremità del filo schermato va isolata e lasciata aperta.

#### **Collegamento dei contatori elettrici**

• Utilizzare un contatore elettrico munito di generatore d'impulsi. Collegare l'uscita di contatto del tipo senza tensione del contatore elettrico all'interfaccia di ritrasmissione gestione energetica .

Di seguito è mostrato un circuito di ingresso esterno.

Il segnale di ingresso è isolato elettricamente mediante un foto-accoppiatore.

(1) Esempio di collegamento di ingresso di contatto

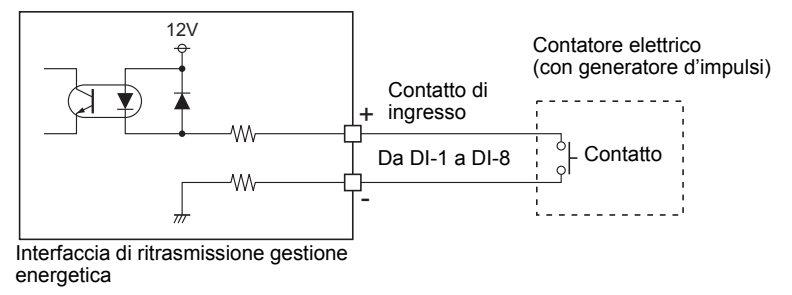

(2) Esempio di collegamento di ingresso di contatto

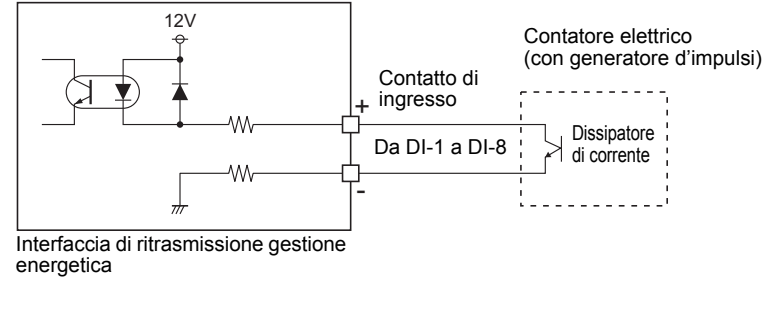

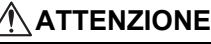

La corrente del dissipatore di uscita è polarizzata. Quando sono collegati a un contatto di ingresso improprio, l'unità potrebbe non funzionare correttamente.

#### **Schema di collegamento**

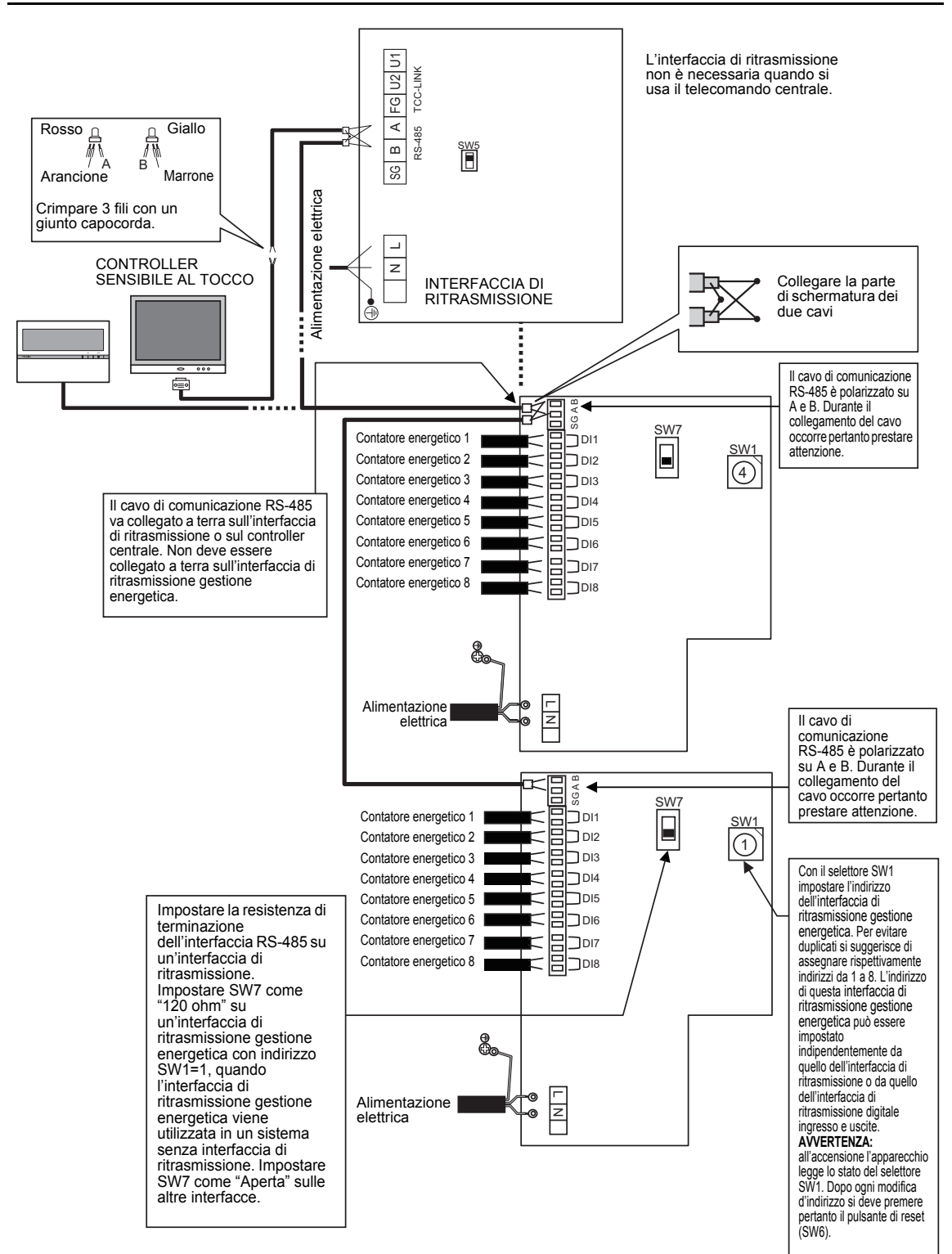

## <span id="page-38-0"></span>*6* **Impostazione**

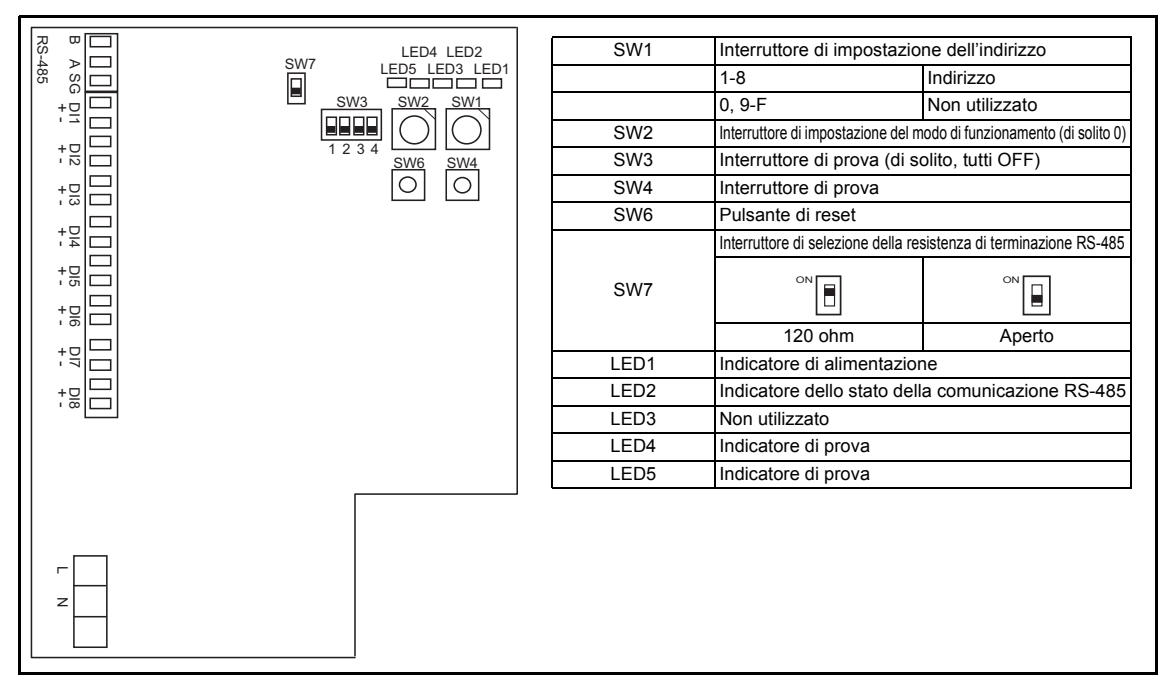

Per utilizzare le interfacce di ritrasmissione gestione energetica, sono necessarie le seguenti impostazioni.

• SW1 Interruttore di impostazione dell'indirizzo Quando si utilizzano due o più interfacce di ritrasmissione gestione energetica, impostare un indirizzo diverso per ciascuna unità, onde evitare la duplicazione dell'indirizzo. Assegnare gli indirizzi in ordine crescente.

### **ATTENZIONE**

- **Quando l'impostazione SW1 è stata cambiata, premere il pulsante di reset SW6. La nuova impostazione dell'indirizzo viene letta.**
- **L'indirizzo di questa interfaccia di ritrasmissione gestione energetica può essere impostato indipendentemente da quello dell'interfaccia di ritrasmissione o da quello dell'interfaccia di ritrasmissione digitale ingresso e uscite.**
- 
- 
- SW4 Interruttore di prova
- SW2 Interruttore di impostazione del modo di funzionamento Questi interruttori non sono utilizzati durante il normale funzionamento. Impostarli su zero (0) o "tutti su OFF".
- SW6 Pulsante di reset

Quando si esegue un'impostazione di indirizzo con SW1, premere questo pulsante di reset dopo l'impostazione dell'indirizzo, per leggere il valore impostato.

- SW7 Interruttore di selezione della resistenza di terminazione RS-485
	- Impostare una resistenza di terminazione RS-485 su un'interfaccia di ritrasmissione quando un'interfaccia di ritrasmissione gestione energetica viene utilizzata con l'interfaccia di ritrasmissione nello stesso sistema. Impostare SW7 come "Aperta" sull'interfaccia di ritrasmissione gestione energetica.
	- Impostare SW7 come "120 ohm" su un'interfaccia di ritrasmissione gestione energetica con indirizzo SW1=1, quando l'interfaccia di ritrasmissione gestione energetica viene utilizzata in un sistema senza interfaccia di ritrasmissione. Impostare SW7 come "Aperta" sulle altre interfacce.
	- Quando un'interfaccia di ritrasmissione digitale ingresso e uscite viene utilizzata con queste interfacce nello stesso sistema, non è necessario impostare la resistenza di terminazione sull'interfaccia di ritrasmissione digitale ingresso e uscite.

# <span id="page-39-0"></span>*7* **Prova di funzionamento**

## **Prima di avviare la prova di funzionamento**

Accendere l'interfaccia di ritrasmissione gestione energetica dopo aver completato tutti i collegamenti e le impostazioni del cavo. Accendere il sistema di controllo per condizionatori d'aria.

## **Prova di funzionamento**

#### **Conferma del collegamento di ingresso esterno**

• Nella modalità di funzionamento di prova, quando gli ingressi esterni collegati ai contatti di ingresso da DI-1 a DI-8 sono impostati su ON, si accendono i rispettivi LED, che consentono di confermare il collegamento.

#### ▼ **Procedura di conferma:**

Impostare l'interruttore di impostazione del modo di funzionamento SW2 su "3" e premere il pulsante di reset SW6 per entrare nella modalità di funzionamento di prova.

A meno che non venga premuto SW4, il relativo stato di ingresso da DI-1 a DI-4 è indicato da LED2 a LED5. Quando viene premuto SW4, il relativo stato di ingresso da DI-5 a DI-8 è indicato da LED2 a LED5. (\*) Per tornare al normale funzionamento, ripristinare SW2 su "zero (0)" e premere SW6.

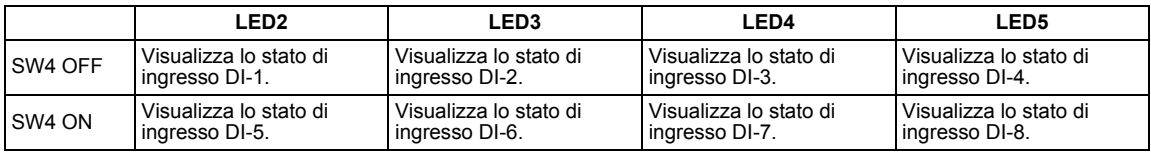

Ingresso ON: il LED si accende Ingresso OFF: il LED si spegne

#### **Controllo dello stato di comunicazione RS-485**

Utilizzare LED2 per controllare lo stato di comunicazione RS-485.

Quando la comunicazione RS-485 con il controller sensibile al tocco o altro controller è normale, LED2 lampeggia.

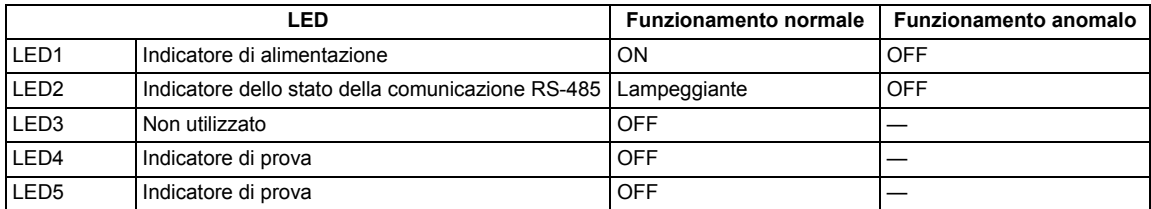

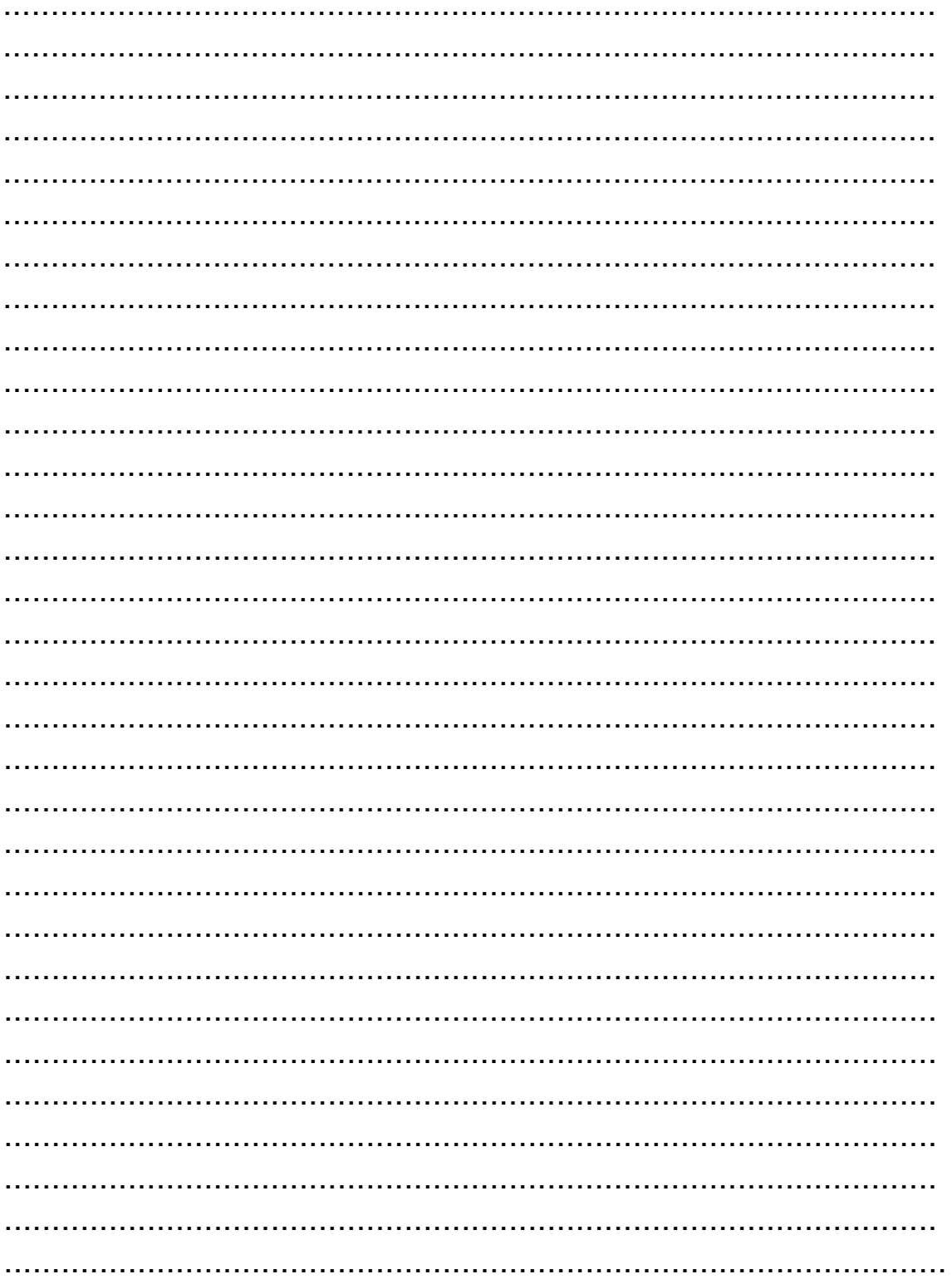

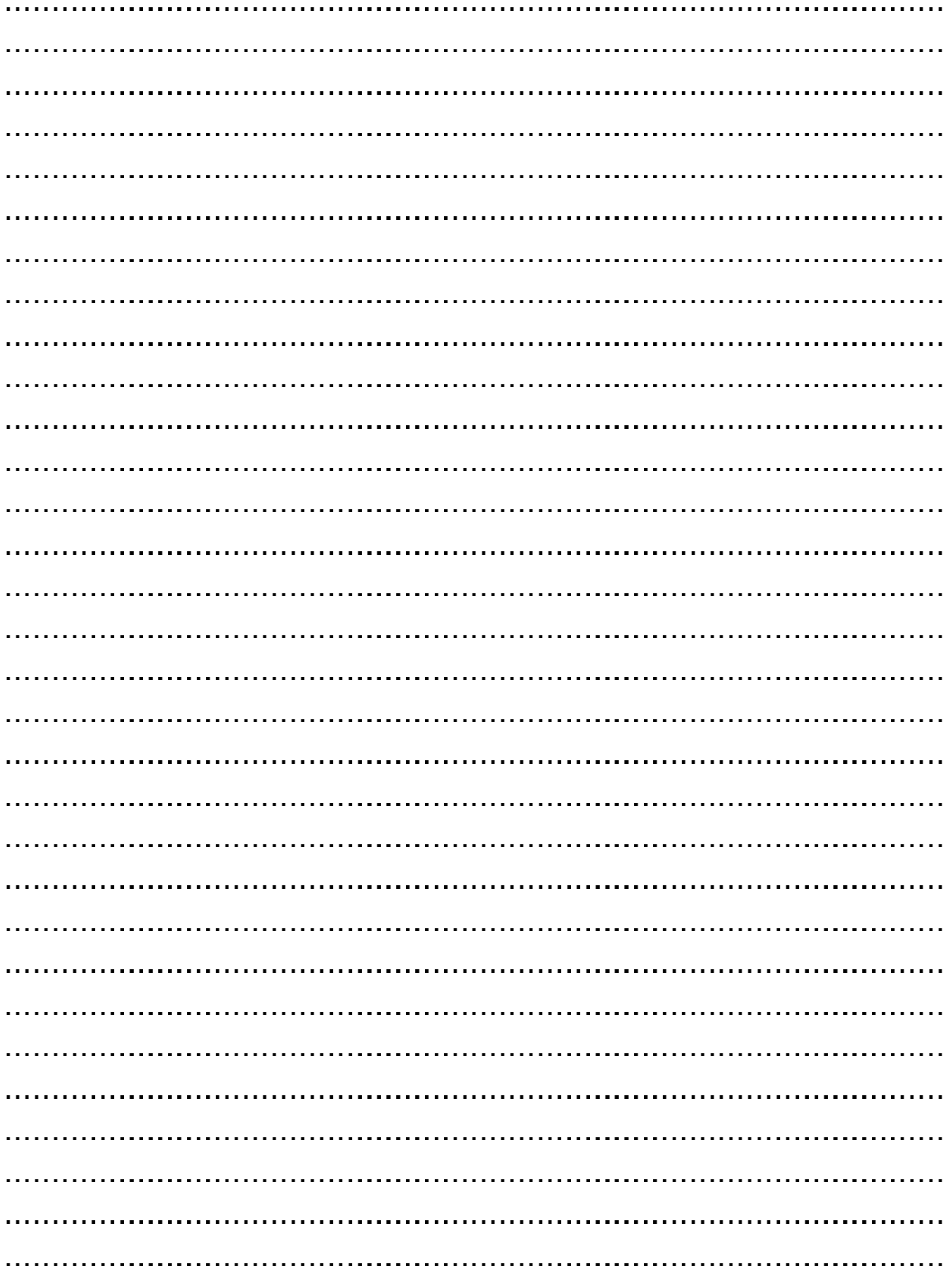

 $IT$ 

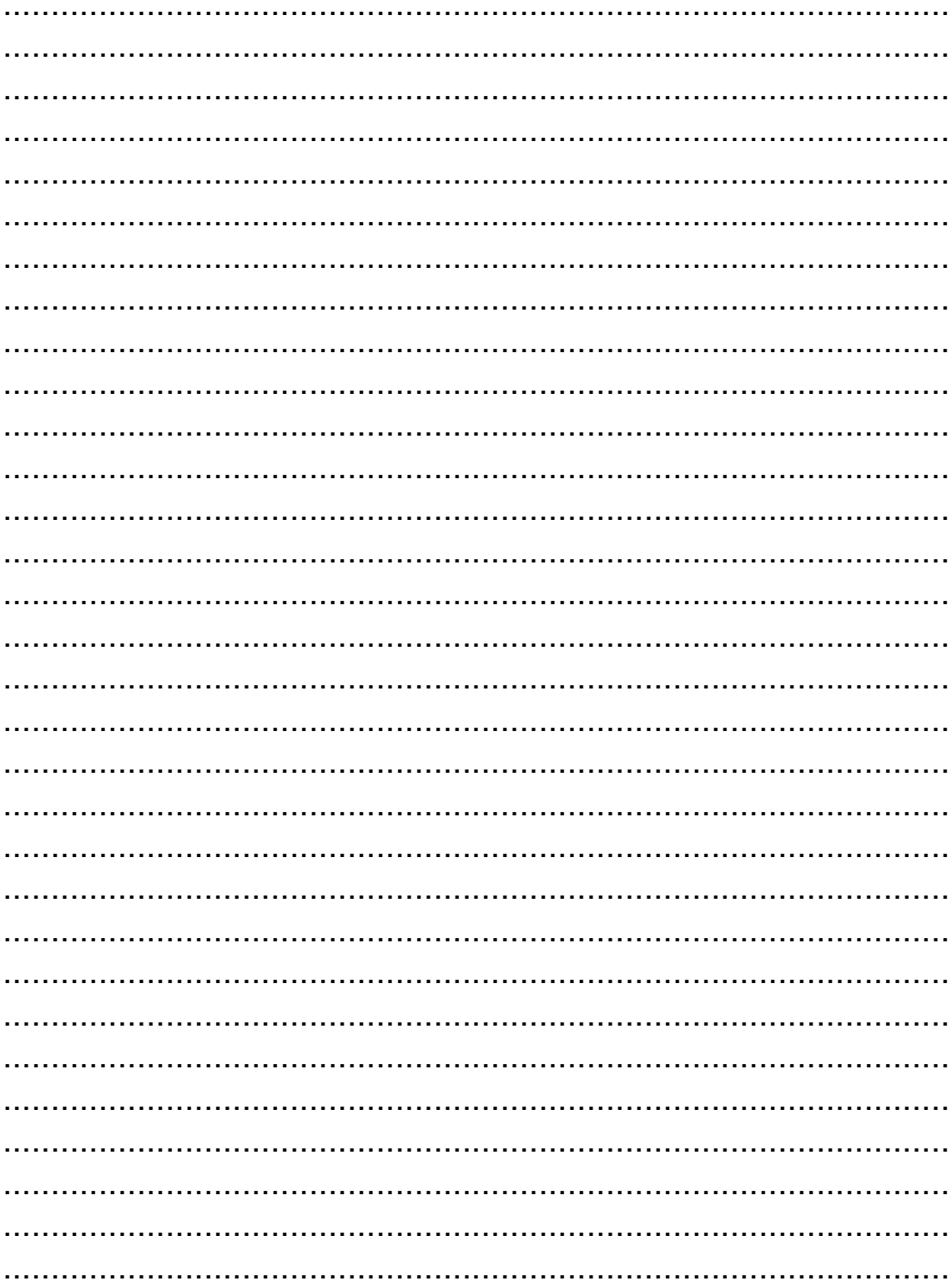

**DE93319101-2**